# <span id="page-0-1"></span><span id="page-0-0"></span>Interaktivna računalna grafika.

Zadatci za laboratorijske vježbe u modernom OpenGL-u.

Hrvoje Nuić Marko Čupić Željka Mihajlović

11. ožujka 2024.

# Sadržaj

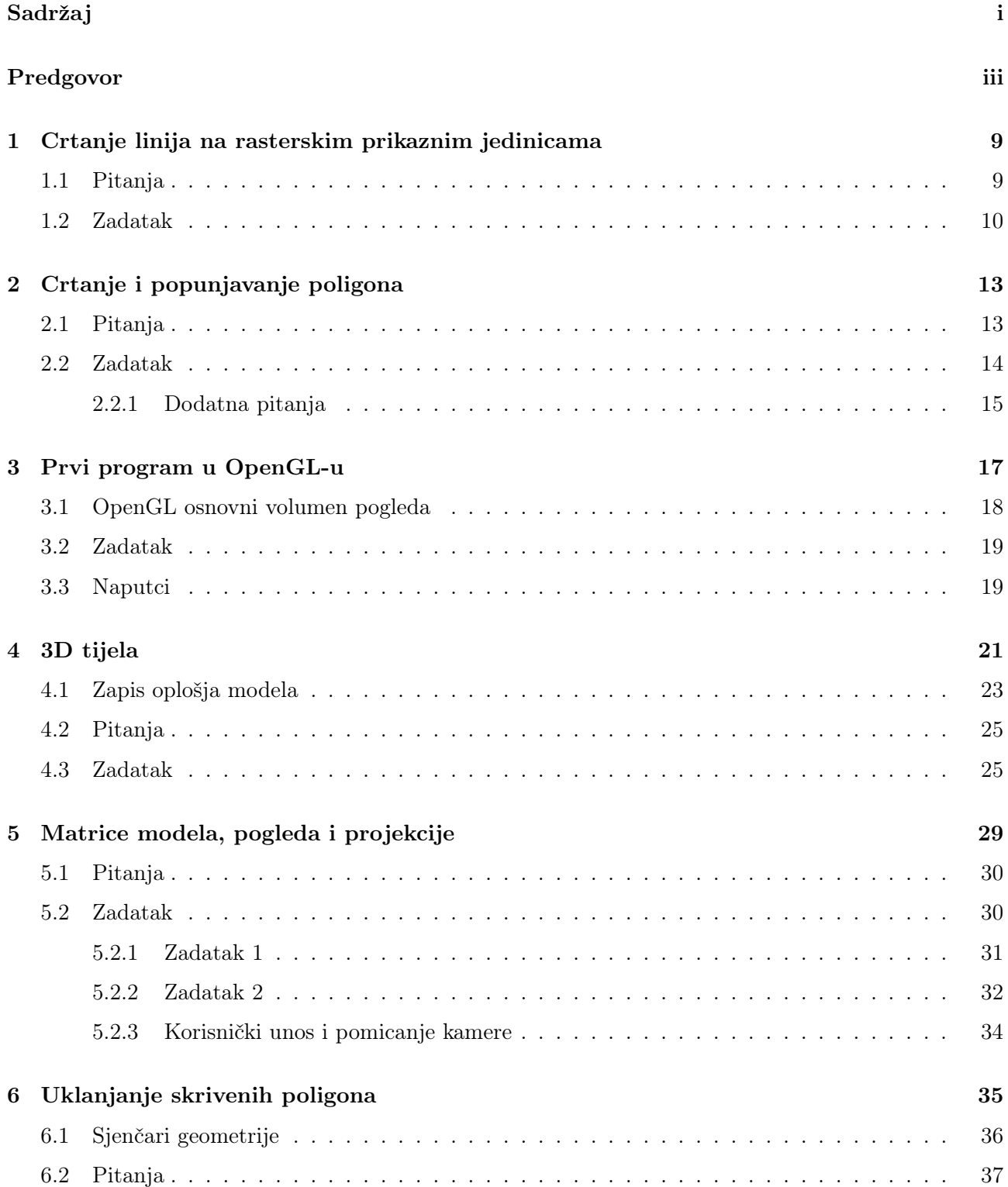

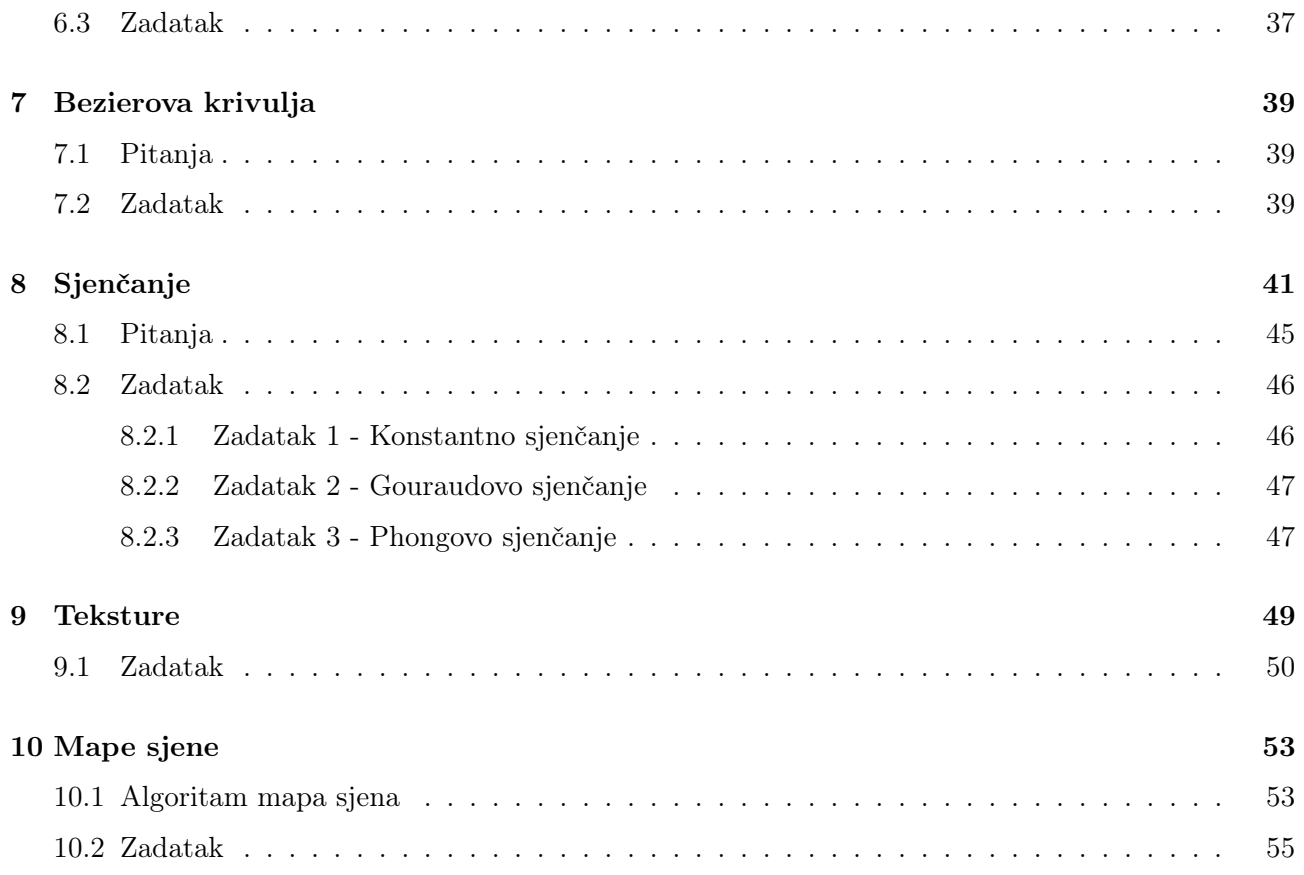

# <span id="page-3-0"></span>Predgovor

Ovaj dokument predstavlja radnu verziju novih uputa za laboratorijske vježbe iz kolegija Interaktivna računalna grafika: Interaktivna računalna grafika. Zadatci za laboratorijske vježbe u Modernom OpenGL-u. Molimo sve pogreške, komentare, nejasnoće te sugestije dojaviti na Hrvoje.Nuic@fer.hr, Marko.Cupic@fer.hr ili Zeljka.Mihajlovic@fer.hr.

© 2012-2024 Hrvoje Nuić, Marko Čupić i Željka Mihajlović

Zaštićeno licencom Creative Commons Imenovanje–Nekomercijalno–Bez prerada 3.0 Hrvatska. <http://creativecommons.org/licenses/by-nc-nd/3.0/hr/>

Verzija dokumenta: 0.1.2023-03-02.

# Uvod

Laboratorijske vježbe sastavni su dio izučavanja gradiva kolegija interaktivne računalne grafike. Praktičnim radom u laboratoriju usvaja se, utvrđuje i proširuje znanje računalne grafike. Ujedno tim se putem stiče osjećaj težine pojedinih postupaka. Osnovne ideje temeljnih postupaka potrebno je razumjeti i praktičnim putem usvojiti, kako bi temeljni princip bio upotrebljiv i prilikom rješavanja problema u nekom drugom okruženju. Gotovo u svakom postupku postoje i posebni slučajevi o kojima je potrebno posebno voditi računa, a taj dio se uglavnom ostavlja kao dodatni izazov istraživanja.

Izabrani dijelovi gradiva uključeni su u laboratorijske vježbe. Prvenstveno, tu se radi o:

- grafičkim primitivima
- geometrijskim izračunavanjima
- transformacijama i projekcijama
- izračunavanju osvjetljenja
- postupcima sjenčanja
- skrivenim linijama i površinama
- postupcima interpolacije prostorne krivulje
- preslikavanju tekstura na objekte
- ostvarivanju sjena

U svakoj vježbi potrebno je izraditi radni zadatak, odnosno radni program. Uz radni zadatak, u obliku podsjetnika, sažeto je ponovljeno nastavno gradivo. Također je naznačeno moguće rješenje radnog zadatka, u obliku postupka, tj. specifikacije radnog programa, te očekivani rezultati izvođenja radnog programa.

Cilj je da na kraju laboratorijskih vježbi imate dobru podlogu i pregled područja kako biste mogli samostalno ostvariti napredniji program za rad s računalnom grafikom, te da znate što se događa u pozadini prilikom korištenja programa poput Unity, Blender ili Autocad koji u svojoj pozadini koriste brojne algoritme i koncepte iz računalne grafike.

<span id="page-4-0"></span>Na slici [1.](#page-4-0) je prikazan rezultat o subjektivnoj percepciji težine pojedine laboratorijske vježbe koja može poslužiti za bolje planiranje rješavanja laboratorijskih vježbi. Svaka laboratorijska vježba sadrži i dodatne zanimljive zadatke koje nije potrebno rješavati, ali mogu dobro poslužiti za uvježbavanje.

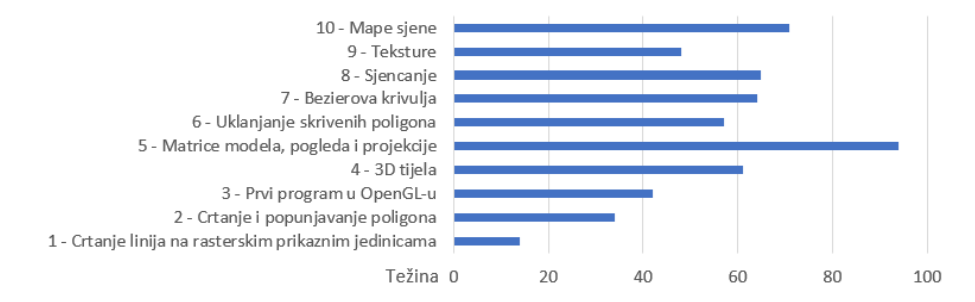

Slika 1: Rezultat studentske ankete.

#### Predložak i upute za početak

Provjerite podržava li Vaše računalo OpenGL verziju veću od 3.3. Ne zaboravite instalirati drivere za Vašu grafičku karticu. Predložak laboratorijske vježbe se nalazi u git repozitoriju na adresi: [https:](https://gitlab.com/irgtim/irglab) [//gitlab.com/irgtim/irglab](https://gitlab.com/irgtim/irglab). Molimo koristite navedeni predložak po uputama.

Za uspješno postavljanje projekta, potrebno je instalirati git<sup>[1](#page-5-0)</sup> sustav za verzioniranje kôda i u željenom direktoriju pokrenuti naredbu:

git clone --recursive https://gitlab.com/irgtim/irglab.git

Primijetite korištenje recursive opcije kako bi se dohvatile i biblioteke koje ćemo koristiti za izradu laboratorijskih vježbi. Ako ste već klonirali repozitorij bez recursive opcije, repozitorij možete popraviti pokretanjem naredbe:

#### git submodule update --init --recursive

Potom je potrebno instalirati cmake<sup>[2](#page-5-1)</sup> ili neki drugi odgovarajući alat. Za windows gui verziju cmakea, pokrenite generiranje projekta za željeno razvojno okruženje tako da pod source direktorij odaberete korijenski direktorij repozitorija ".../irglab/", a pod build direktorij napravite novi direktorij ".../irglab/build/". Pritisnuti Configure, odabrati željeni generator projekta (npr. Visual Studio 15 2017 Win64), pritisnuti Finish te potom Generate. Cmake će na temelju konfiguracije napraviti projekt za odabrano razvojno okruženje. Ako se ne pojavljuje generator projekta, a instalirali ste Visual studio, potrebno je unutar programa "Visual Studio installer" instalirati Workload dodatke "Desktop development with  $C++"$  i "Game development with  $C++"$ .

Ako ste odabrali Visual Studio kao razvojno okruženje, otvoriti projekt irgLabosi.sln. Desnim klikom na vjezba1 otvoriti izbornik i pritisnuti Set as StartUp Project. Pokrenuti izgradnju vjezbe1. Prilikom prvog pokretanja izgrađuju se i biblioteke, pa može potrajati nešto duže.

Biblioteke koje se koriste u okviru laboratorijskih vježbi su:

- GLFW<sup>[3](#page-5-2)</sup> Jednostavan API za izradu prozora, OpenGL konteksta i rukovanje korisničkim ulazom/izlazom.
- glad<sup>[4](#page-5-3)</sup> Određivanje koje su sve OpenGL funkcionalnosti dostupne programeru.
- GLM[5](#page-5-4) (OpenGL Mathematics) Olakšava rad s vektorima i matricama.
- assimp[6](#page-5-5) (Open Asset Import Library) Učitavanje različitih formata za opis scene i objekata.
- stb[7](#page-5-6) Učitavanje tekstura objekata.

<span id="page-5-0"></span><sup>1</sup> <https://git-scm.com/>

<span id="page-5-1"></span> $^{2}$ <https://cmake.org/>

<span id="page-5-2"></span> ${}^{3}$ <https://www.glfw.org/>

<span id="page-5-3"></span> $^4$ <https://glad.dav1d.de/>

<span id="page-5-4"></span> $5$ <https://glm.g-truc.net/0.9.9/index.html>

<span id="page-5-5"></span> $^6$ <https://assimp.org/>

<span id="page-5-6"></span><sup>7</sup> <https://github.com/nothings/stb>

#### Važne napomene

Programski kôd laboratorijskih vježbi, a pogotovo nakon laboratorijske vježbe "3D tijela" se nadograđuju, pa pišite kôd koji je lakše i bolje nadogradiv.

Za otkrivanje grešaka u programskom kodu vezano uz pozivanje OpenGL funkcionalnosti koristite alate poput  $\mathbf{RenderDoc}^8$  $\mathbf{RenderDoc}^8$  ili NVIDIA Nsight $^9$  $^9$ .

Nove datoteke koje planirate dodati u projekt uvijek postavljajte u odgovarajući direktorij projekta unutar "../irgLabosi/irgLabosi/" direktorija, a ne unutar build direktorija. Takav način organizacije projekta zove se out of source tree, a izbjegava miješanje programskog koda, konfiguracijskih i izvršnih datoteka projekta. Visual studio ne podržava out of source tree organizaciju, pa ćete morati ručno dodavati nove datoteke u projekt.

Pomoću Cmake datoteke definirani su događaji koji se izvršavaju nakon izgradnje projekta, a prije pokretanja izvršne datoteke. Takvi događaji se nazivaju post build događaji. Za predložak su definirani post build događaji za kopiranje resursa (na primjer .png, .obj datoteke) i kopiranje sjenčara (na primjer .vert, .geom, .frag) u build direktorij.

Važno: Ako prilikom izrade laboratorijskih vježbi između dva pokretanja programa niste promijenili datoteke vezane uz izvorni kod, neće se izvršiti post build događaji (u Visual Studiju). Sjenčari i resursi nisu dio izvornog koda projekta, pa ako samo njih promijenite između dva pokretanja, neće se kopirati u izvršni direktorij, što znači da se te promjene napravljene u sjenčarima neće vidjeti prilikom pokretanja. Kako biste riješili taj problem, sjenčare možete označiti kao datoteke koje se nužno uvijek kopiraju na način: desni klik na datoteku sjenčara -> "Properties" -> "General" -> "Item Type"  $\rightarrow$  "Copy File".

Instalirajte dodatak[10](#page-6-2) za Visual Studio koji omogućuje sintaksno označavanje GLSL jezika.

Tijekom izrade laboratorijskih vježbi često ćete proučavati dokumentacije OpenGL biblioteke i GLSL jezika koje su dostupne i u pretraživoj formi<sup>[11](#page-6-3)</sup>.

Inicijalno, predložak je napravljen u Windows 10 operacijskom sustavu, Microsoft Visual Studio 19 razvojnom okruženju i cmake 3.13. alatu, no kompatibilan je i testiran i na linuxu s različitim razvojnim okruženjima.

<span id="page-6-3"></span> $11$ <https://docs.gl/>

<span id="page-6-0"></span><sup>8</sup> <https://renderdoc.org/>

<span id="page-6-1"></span> $^9$ <https://developer.nvidia.com/nsight-graphics>

<span id="page-6-2"></span> $^{10}\rm{https://marketplace.visual studio.com/items?itemName=DanielScherzer.GLSL}$ 

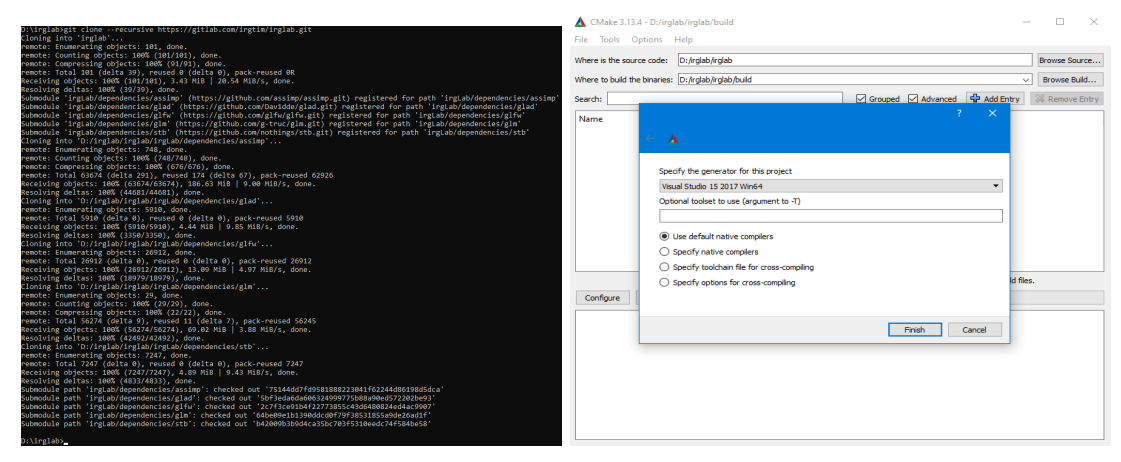

(a) Nakon kloniranja repozitorija. (b) Odabir generatora projekta.

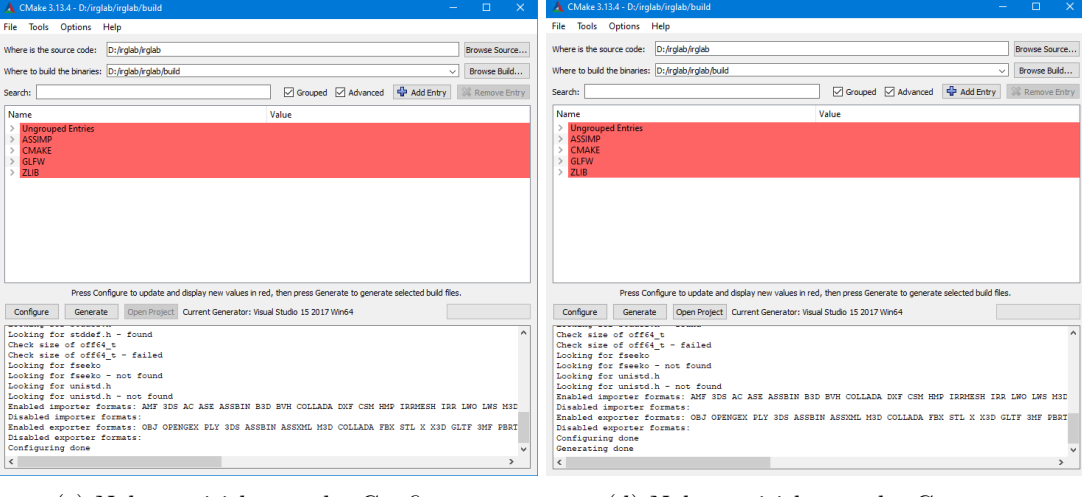

(c) Nakon pritiska gumba Configure. (d) Nakon pritiska gumba Generate.

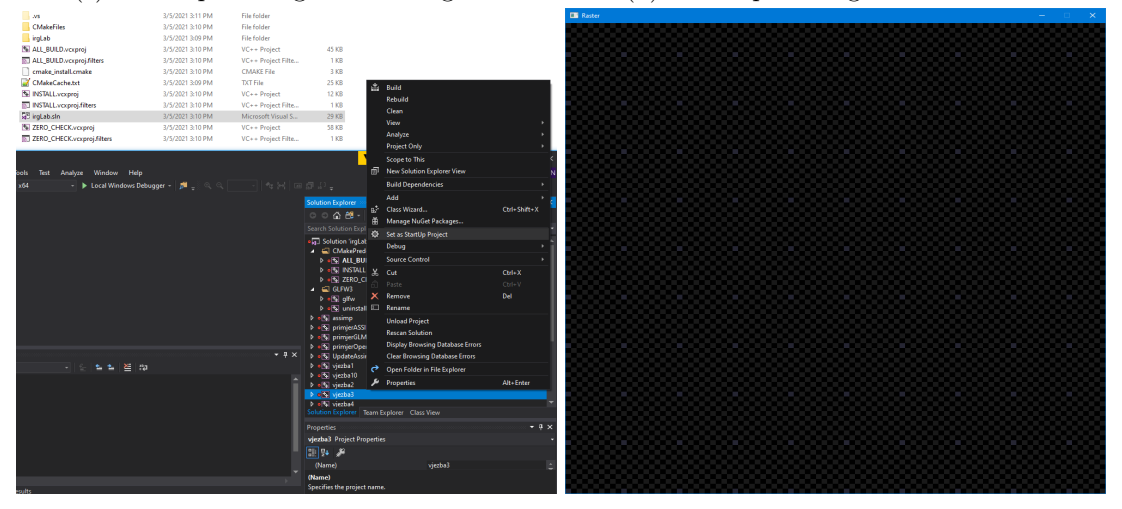

(e) Otvaranje projekta u MS Visual Studio. (f) Pokrenuta vjezba 1 ili 2.

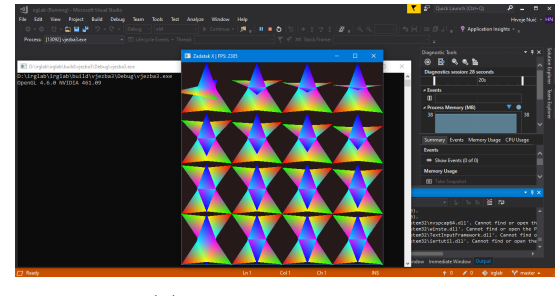

(g) Pokrenuta vjezba 3.

Slika 2: Snimke ekrana u ključnim trenucima prilikom instalacije predloška.

# Osnovne matematičke operacije u računalnoj grafici

Osnovna matematička podloga interaktivne računalne grafike je linearna algebra i analitička geometrija, pa kako bi uspješno savladali laboratorijske vježbe, potrebno je u predlošku proučiti primjer rada s glm bibliotekom i ukratko se podsjetiti matematičke podloge dane u idućim potpoglavljima.

#### Operacije s vektorima

Za zadana dva vektora  $\vec{v}_1 = (x_1, y_1, z_l)$  i  $\vec{v}_2 = (x_2, y_2, z_2)$  definiran je njihov zbroj i razlika.

$$
\vec{v}_1 + \vec{v}_2 = (x_1 + x_2, y_1 + y_2, z_1 + z_2) \n\vec{v}_1 - \vec{v}_2 = (x_1 - x_2, y_1 - y_2, z_1 - z_2)
$$
\n(1)

Skalarni produkt  $\vec{v}_1 = (x_1, y_l, z_l)$  i  $\vec{v}_2 = (x_2, y_2, z_2)$  računa se kao zbroj umnožaka pojedinih komponenti, a rezultat je skalar:

$$
\vec{v}_1 \cdot \vec{v}_2 = x_1 * x_2 + y_1 * y_2 + z_1 * z_2 \tag{2}
$$

Skalarni produkt vektora koristi se kod izračuna kuta  $\theta$  između dva vektora prema izrazu:

<span id="page-8-0"></span>
$$
cos(\theta) = \frac{\vec{v}_1 \cdot \vec{v}_2}{|\vec{v}_1||\vec{v}_2|} = \frac{x_1x_2 + y_1y_2 + z_1z_2}{\sqrt{x_1^2 + y_1^2 + z_1^2} \sqrt{x_2^2 + y_2^2 + z_2^2}}
$$
(3)

<span id="page-8-1"></span>gdje su u nazivniku moduli pojedinih vektora, odnosno njihove duljine. Vrlo korisno je znati kako odrediti projekciju jednog vektora na drugi. Projekcija  $\vec{v}_1 = (x_1, y_l, z_l)$  na  $\vec{v}_2 = (x_2, y_2, z_2)$  je  $\vec{v}_{1na2}$ .

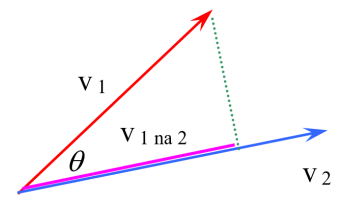

Slika 3: Projekcija  $\vec{v}_1$  na  $\vec{v}_2$ .

Kod projekcije jednog vektora na drugi možemo promatrati skalarnu vrijednost, odnosno duljinu projiciranog  $\vec{v}_1$  na  $\vec{v}_2$ .

$$
|\vec{v}_{1na2}| = \cos(\theta)|\vec{v}_1| = \frac{\vec{v}_1 \cdot \vec{v}_2}{|\vec{v}_2|}
$$
\n(4)

do čega dolazimo iz izraza [3](#page-8-0) i slike [3](#page-8-1) uz interpretaciju definicije kosinusa kuta kao omjera priležeće stranice trokuta ( $\vec{v}_{1na2}$ ) i hipotenuze trokuta ( $|\vec{v}_1|$ . Znači, projekciju jednog vektora na drugi možemo odrediti iz poznavanja tih vektora ili kuta i vektora kojeg projiciramo. Ako nam je potreban vektor koji predstavlja projekciju  $\vec{v}_1$  na  $\vec{v}_2$  prethodno dobiveni rezultat ćemo pomnožiti jediničnim vektorom u smjeru vektora  $\vec{v}_2$ .

$$
\vec{v}_{1na2} = \cos(\theta)|\vec{v}_1|\frac{\vec{v}_2}{|\vec{v}_2|} = \frac{\vec{v}_1 \cdot \vec{v}_2}{|\vec{v}_2|} \frac{\vec{v}_2}{|\vec{v}_2|}
$$
(5)

Vektorski produkt  $\vec{v}_1 = (x_1, y_l, z_l)$  i  $\vec{v}_2 = (x_2, y_2, z_2)$  rezultira vektorom i definiran je

$$
\vec{v}_1 \times \vec{v}_2 = \begin{bmatrix} \vec{i} & \vec{j} & \vec{k} \\ x_1 & y_1 & h_1 \\ x_2 & y_2 & h_2 \end{bmatrix} = \begin{bmatrix} y_1 h_2 - y_2 h_1 \\ -x_1 h_2 + x_2 h_1 \\ x_1 y_2 - x_2 y_1 \end{bmatrix} = \begin{bmatrix} a \\ b \\ c \end{bmatrix}
$$
(6)

Geometrijska interpretacija vektorskog produkta dva vektora je vektor koji je okomit na ravninu u kojoj leže  $\vec{v}_1$  i  $\vec{v}_2$ . Važan je i redoslijed ova dva vektora u vektorskom produktu a definiran je po pravilu desne ruke. Ako zakretanje  $\vec{v}_1$  prema  $\vec{v}_2$  određuju prsti desne ruke, palac je u smjeru rezultantnog  $\vec{v}_3$ .

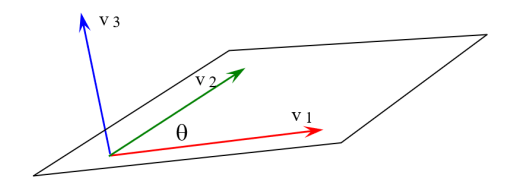

Slika 4: Vektorski produkt  $\vec{v}_1$  i  $\vec{v}_2$  daje  $\vec{v}_3$ .

#### Operacije s matricama

U računalnoj grafici transformirat ćemo vrhove objekta koji su zadani kao jedno-redčane matrice 1×3 ili 1×4. Matrice transformacija zadaju se kao matrice 3×3 ili 4×4. Za to će nam biti potrebno množenje matrica. Također, transformacije mogu biti zadane kao niz matrica koje je potrebno množiti. Kod inverznih transformacija ponekad se koriste i inverzne matrice te je potrebno imati i ovu funkcionalnost za matrice 3×3 ili 4×4.

#### Baricentrične koordinate

Baricentrične koordinate korisne su kod određivanja nalazi li se točka u trokutu u 3D prostoru, a može poslužiti i prilikom interpolacije vrijednosti po trokutu. Ako su vrhovi trokuta A, B, C. Za neku točku T imamo baricentričnu kombinaciju:

$$
T = t_1 A + t_2 B + t_3 C \tag{7}
$$

gdje su  $t_1$ ,  $t_2$ ,  $t_3$  baricentrične koordinate. Za baricentričnu kombinaciju vrijedi  $t_1 + t_2 + t_3 = 1$ . Ovo možemo prikazati kao sustav jednadžbi, raspisan po koordinatama:

$$
A_x t_1 + B_x t_2 + C_x t_3 = T_x
$$
  
\n
$$
A_y t_1 + B_y t_2 + C_y t_3 = T_y
$$
  
\n
$$
A_z t_1 + B_z t_2 + C_z t_3 = T_z
$$
\n(8)

ili matrično: 
$$
\begin{bmatrix} A_x & B_x & C_x \ A_y & B_y & C_y \ A_z & B_z & C_z \end{bmatrix} \begin{bmatrix} t_1 \ t_2 \ t_3 \end{bmatrix} = \begin{bmatrix} T_x \ T_y \ T_z \end{bmatrix}
$$
, pa je rješenje 
$$
\begin{bmatrix} t_1 \ t_2 \ t_3 \end{bmatrix} = \begin{bmatrix} A_x & B_x & C_x \ A_y & B_y & C_y \ A_z & B_z & C_z \end{bmatrix}^{-1} \begin{bmatrix} T_x \ T_y \ T_z \end{bmatrix}.
$$

Znači, da bi odredili baricentrične koordinate bit će potrebno invertirati matricu. Može se desiti da matrica nije invertibilna. To je na primjer slučaj kada je jedan vrh trokuta u ishodištu ili kada su točke trokuta u jednoj od ravnina xy, xz ili yz pa je jedna od koordinata nula. Tada je matrica singularna i ne možemo ju invertirati. U tom slučaju koristimo uvjet koji smo naveli da vrijedi za baricentrične koordinate  $t_1 + t_2 + t_3 = 1$  umjesto retka matrice koji je problematičan.

<span id="page-10-0"></span>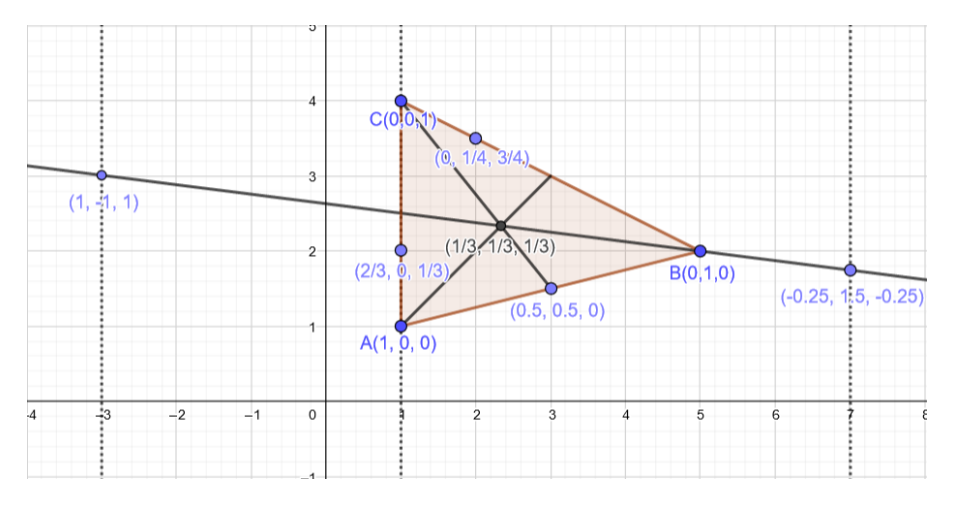

Slika 5: Primjer baricentričnih koordinata različitih točaka

Slika [5](#page-10-0) može poslužiti za dobivanje bolje intuicije ovisnosti baricentričnih koordinata o kartezijevim koordinatama, gdje je baricentrični koordinatni sustav definiran s  $\triangle ABC$ . Točke  $A(1,1)$ ,  $B(5,2)$  i  $C(1, 4)$  imaju baricentrične koordinate  $A(1, 0, 0), B(0, 1, 0)$  i  $C(0, 0, 1)$ .

#### Homogene koordinate

Točka iz n-prostora može biti preslikana u homogenu točku u  $(n+1)$  h-prostoru. Obrnuto, homogena točka iz (n+1) h-prostora može biti projicirana u točku n-prostora. Homogene koordinate nam služe kako bi lakše zapisali i primijenili nad vektorima afine i projektivne transformacije. Promotrimo za primjer 2-prostor i njemu odgovarajući homogeni 3h-prostor.

Preslikavanje točke V u 2-prostoru u točku V' u 3h-prostoru se zapisuje kao  $V(x, y) \rightarrow V'(x, y, h)$ pri čemu je

$$
x' = x * h
$$
  
\n
$$
y' = y * h
$$
\n(9)

dok se projekcija zapisuje kao  $V'(x', y', h') \to V(x, y)$  pri čemu vrijedi:

$$
x = x'/h
$$
  
\n
$$
y = y'/h
$$
\n(10)

Komponenta h zove se faktor proporcionalnosti ili homogena koordinata. Vrijednost homogene koordinate h je proizvoljna, najčešće se koristi slučaj  $h = 1$ . Ako je  $h = 0$  tada se radi o točki koja je u beskonačnosti u n-prostoru. Ako su pravci paralelni u n-prostoru tada su paralelni i u homogenom (n+1) h-prostoru. Sačuvanost paralelnosti pravaca u homogenom prostoru važno je svojstvo.

#### Jednadžba pravca

Pravac je određen s dvije točke, na primjer točke  $V_1$  i  $V_2$ . Koristi se homogeni prostor, tj.  $V_1$  =  $(x_1, z_l, h_l)$ ,  $V2 = (x_2, y_2, h_2)$ . Vektorski oblik jednadžbe pravca određen je vektorskim produktom

$$
P = V_1 \times V_2 = \begin{bmatrix} \vec{i} & \vec{j} & \vec{k} \\ x_1 & y_1 & h_1 \\ x_2 & y_2 & h_2 \end{bmatrix} = \begin{bmatrix} y_1 h_2 - y_2 h_1 \\ -x_1 h_2 + x_2 h_1 \\ x_1 y_2 - x_2 y_1 \end{bmatrix} = \begin{bmatrix} a \\ b \\ c \end{bmatrix}
$$
(11)

Analitički oblik jednadžbe pravca, uz  $h_1 = h_2 = 1$  je  $\frac{y - y_1}{y_2 - y_1} = \frac{x - x_1}{x_2 - x_1}$  $\frac{x-x_1}{x_2-x_1}$  odnosno

$$
(y_1 - y_2)x + (-x_1 + x_2)y + x_1y_2 - x_2y_1 = ax + by + c = 0
$$
\n(12)

Parametarski oblik jednadžbe pravca je  $P = (V_2 - V_1)t + V_1$ ili po koordinatama

$$
x = (x_2 - x_1)t + x_1,
$$
  
\n
$$
y = (y_2 - y_1)t + y_1,
$$
  
\n
$$
h = (h_2 - h_1)t + h_1.
$$
\n(13)

Pri tome je točki  $V_1$  pridružena vrijednost parametra  $t = 0$  a točki  $V_2$ , vrijednost parametra  $t = 1$ . Na slici pokazano je pridjeljivanje vrijednosti parametra t dijelovima pravca, koji su od interesa.

<span id="page-11-0"></span>Na slici [6](#page-11-0) pokazano je pridjeljivanje vrijednosti parametra t dijelovima pravca, koji su od interesa.

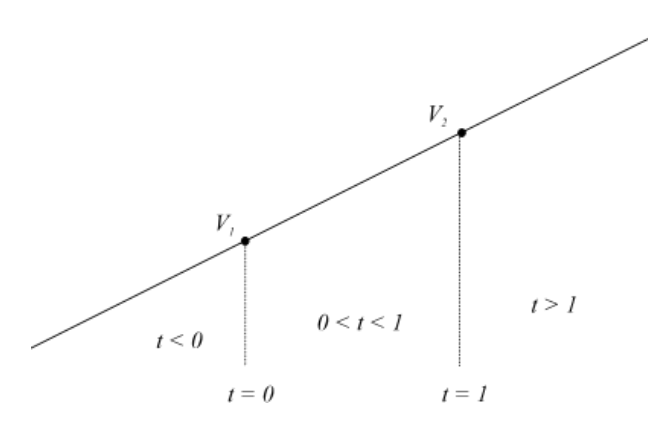

Slika 6: Vrijednost parametra t i dijelovi pravca.

#### Ispitivanje odnosa točke i pravca

Skalarni produkt točke  $V(x, y, 1)$  i pravca  $P[abc]^T$  određuje odnos točke i pravca, pri tome vrijedi dogovor:  $V \cdot P = ax + by + c$  $\sqrt{ }$  $\int$  $\overline{\mathcal{L}}$ > 0 točka V je iznad pravca P  $= 0$  točka  $V$  je na pravcu  $P$ < 0 točka V je ispod pravca P

### Zadatak

Proučite primjerGLM unutar predloška i upoznajte se s GLM bibliotekom. Pokrenite projekt s debuggerom i proučite kako su podaci zapisani u memoriji. Za rad s matricama i vektorima tijekom implementacije budućih laboratorijskih vježbi koristite GLM biblioteku. Pomoću primjerGLM riješite idući sustav jednadžbi:

$$
x+y+z=6
$$
  

$$
-x-2y+z=-2
$$
  

$$
2x+y+3z=13
$$
 (14)

Pomoću *primjerGLM* izračunajte baricentričnu koordinatu točke  $T(6, -6, 13)$  u sustavu definiranom  $\triangle ABC$  gdje su točke  $A(1, -1, 2), B(1, -2, 1)$  i  $C(1, 1, 3)$ .

### <span id="page-12-0"></span>Laboratorijska vježba 1

# Crtanje linija na rasterskim prikaznim jedinicama

Programi za rad s računalnom grafikom najčešće barataju modelima koji su definirani točkama, linijama i poligonima. Programi modele moraju prikazati na ekranu u dvije dimenzije i to nakon što su ih transformirali na željenu poziciju u sceni i primijenili projekciju nad njima. Ekran na kojemu se prikazuje slika je diskretan, sastavljen od niza slikovnih elemenata i na njemu ne možemo beskonačno precizno nacrtati niti linije, niti krivulje niti apstraktne geometrijske likove. Umjesto toga, crtanje različitih pravaca, krivulja i likova u praksi se svodi na uporabu algoritama koji će brzo i efikasno na ekranu upaliti slikovne elemente koji će dati najbolju aproksimaciju linije koju je korisnik htio nacrtati.

Moderni OpenGL te algoritme za rasterizaciju linija i poligona skriva od programera jer su efikasno implementirani na grafičkoj kartici, no bitno je dobiti dobar osjećaj što se događa u pozadini. Kako bi Vam olakšali susret s računalnom grafikom, ostvaren je razred Grafika koji će Vam poslužiti za jednostavno osvjetljavanje fragmenata uvećanog rastera.

U okviru ove vježbe Vaš je zadatak proučiti na koji se način na rasterskim prikaznim jedinicama mogu efikasno crtati linijski segmenti, te na koji je način moguće ograničiti crtanje na dio podprostora kojim prikazna jedinica raspolaže. Da biste riješili ovaj zadatak, proučite u knjizi poglavlje [4](#page-24-0) i to potpoglavlje [4.1](#page-26-0) koje opisuje Bresenhamov algoritam za crtanje linijskih segmenata. Također, dostupni su video materijali IRG 4. Rasterska grafika i minilekcije na adresi <https://ferko.fer.hr/minilessons/> koje pokrivaju gradivo laboratorijske vježbe.

#### <span id="page-12-1"></span>1.1 Pitanja

- 1. Proučiti i podsjetiti se matematičke podloge dane u prethodnom poglavlju.
- 2. Proučite osnovnu verziju Bresenhamovog algoritma za crtanje linije.
	- (a) Taj algoritam će korektno iscrtati liniju samo u slučaju da je nagib linije u rasponu od 0° do 45°. Objasnite zašto?
	- (b) Što će taj algoritam nacrtati ako se zada crtanje pravca određenog početnom točkom (0, 0) i završnom točkom (4, 12)? Skicirajte rezultat. Objasnite zašto je rezultat takav?
	- (c) Što bi taj algoritam nacrtao za pravac iz prethodne točke ako bismo redak u kojem se ykoordinata inkrementira zamijenili retkom u kojem se y-koordinata uvećava za izračunati tangens kuta pod kojim je zadan pravac? Skicirajte rezulata. Objasnite ga.
	- (d) Vratimo se na osnovnu verziju algoritma gdje se y-koordinata uvećava za 1. Što će taj algoritam nacrtati ako se zada pravac pod kutem od −30, a što ako se zada pravac čiji je tangens nagiba jednak −3? Skicirajte to na konkretnom primjeru i objasnite rezultat.
- 3. Objasnite kako se izvodi Bresenhamov algoritam s decimalnim brojevima? Koja je osnovna prednost tog algoritma?
- 4. Objasnite na koji se način Bresenhamov algoritam s decimalnim brojevima prevodi na cjelobrojnu varijantu? Je li ta inačica povoljnija u odnosu na inačicu s decimalnim brojevima? Argumentirajte Vaš odgovor.

#### <span id="page-13-0"></span>1.2 Zadatak

Programi za rad s računalnom grafikom poput game enginea uglavnom slijede strukturu programa danu idućim pseudokodom:

- 1. Definiraj osnovne parametre za rad s OpenGLom poput postavljanja visine i širine prozora, definiraj funkcije za prihvat korisničkih akcija i slično.
- 2. ponavljaj sve dok korisnik ne završi s radom programa:
	- (a) Obradi korisničke naredbe (poput pritiska tipkovnice ili miša).
	- (b) Osvježi pozicije objekata unutar scene.
	- (c) Obriši platno prozora (prekrij sve jednom bojom).
	- (d) Iscrtaj osvježenu scenu.
	- (e) Pričekaj (16ms za 60FPS).
- 3. Oslobodi zauzetu memoriju i uništi prozor.

U predlošku, u sklopu vježbe1 je implementiran prikaz plohe s uzorkom šahovske ploče i dohvaćanje korisničkih naredbi mišem preko prethodno navedene strukture programa. Koristeći predložak i razred Grafika za crtanje, modificirajte vježbu1 tako da korisniku omogućite crtanje proizvoljnog broja linija. Korisnik treba moći linije zadavati mišem – prvi klik definira početak segmenta a drugi kraj segmenta; u tom trenutku segment se dodaje u listu definiranih segmenata. Svi segmenti iscrtavaju se modrom bojom. Prilikom crtanja konačne slike na ekranu, program treba konzultirati pomoćnu boolean varijablu odsijecanje.

Varijabla odsijecanje omogućava definiranje podprostora u kojem se iscrtavaju linije. Ako je varijabla odsijecanje==false, linije se iscrtavaju na čitavoj površini prozora. Ako je odsijecanje==true, aktivira se podprostor širine pola prozora i visine pola prozora koji je centriran u prozoru. Vaša implementacija Bresenhamovog algoritma treba provjeravati je li definiran podprostor u kojem se iscrtava, te ako je, treba iscrtati samo dio segmenta koji se nalazi unutar podprostora. To treba implementirati na način da se fragmenti koji su u cijelosti izvan podprostora uopće ne crtaju (naprosto se odbace). Ako je ovaj podprostor aktivan, tada se kao prvi korak u iscrtavanju slike na praznu površinu prozora, zelenom bojom iscrta rub tog područja. Ako korisnik pritisne desni gumb miša, program treba invertirati trenutnu vrijednost varijable odsijecanje (i osvježiti prikaz).

#### Naputci

Proučite na koji način razred Grafika prikazuje raster na ekranu. U pozadini je raster reprezentiran s teksturom koja se lijepi na kvadrat koji pokriva cijeli ekran. Tekstura se na grafičkoj kartici osvježava naredbom glTexImage2D(), koordinate poligona se prenose naredbom glBufferData, a sve se iscrtava pozivom naredbe glDrawArrays.

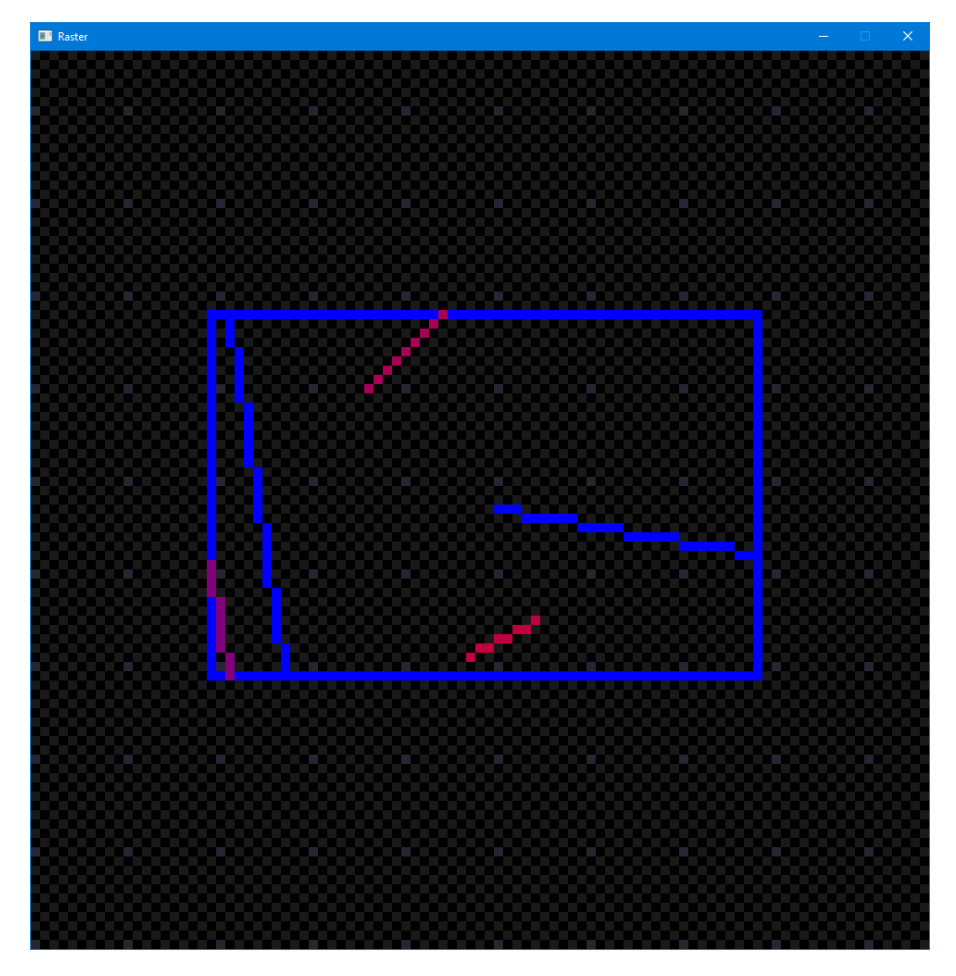

Slika 1.1: Primjer krajnjeg programa s uključenim odsijecanjem

#### Dodatni napredniji zadaci za vježbu

(max 1.0 bod)

- (0.2 boda) Mijenjajte boju linije ovisno o udaljenosti između početne i krajnje točke linije.
- (0.3 boda) Izmijenite algoritam Bresenhama tako da sve varijable postanu cjelobrojne kako bi se izbjegle sporije operacije s realnim brojevima.
- $\bullet$  (0.5 boda) Ovakvim crtanjem je linija "nazubljena". Izmijenite algoritam tako da su prijelazi između redaka blaži (aliased i antialiased crtanje).
- (1.0 bod) Implementirajte odsijecanje algoritmom Cohen Sutherlanda. Algoritam je opisan u knjizi u podpoglavlju [8.8.](#page-0-1)

### <span id="page-16-0"></span>Laboratorijska vježba 2

# Crtanje i popunjavanje poligona

Crtanje i popunjavanje poligona možda je i najčešći zadatak u računalnoj grafici. Danas je ta operacija direktno prisutna u obliku sklopovske implementacije svih modernih grafičkih kartica. Kada govorimo o poligonima, postoji nekoliko zadataka koji mogu biti zadani.

- Crtanje poligona temeljem zadanih vrhova poligona treba nacrtati poligon; pri tome se misli samo nacrtati obrub poligona, tj. linijama spojiti susjedne vrhove. Ovo je u OpenGL-u direktno podržano preko primitiva GL\_LINE\_LOOP.
- Popunjavanje poligona temeljem zadanih vrhova poligona treba popuniti poligon, odnosno njegovu unutrašnjost ispuniti zadanom bojom. Ovo je u OpenGL-u direktno podržano preko primitiva GL\_POLYGON.
- Ispitivanje smjera u kojem su zadani vrhovi poligona u smjeru kazaljke na satu ili u smjeru suprotnom od smjera kazaljke na satu.
- Ispitivanje vrste poligona je li poligon konveksan ili konkavan.
- Pronalaženje konveksnog poligona uz niz vrhova zadanih proizvoljnim poretkom traži se pronalaženje poretka vrhova tako da budu u zadanom smjeru (primjerice, u smjeru kazaljke na satu).
- Ispitivanje odnosa točke i poligona temeljem zadanog poligona i zadane proizvoljne točke potrebno je utvrditi je li zadana točka unutar poligona, na bridu poligona ili izvan poligona.

U okviru ove vježbe, pozabavit ćemo se nekim od tih pitanja. Kako bi se pripremili za vježbu, Vaš je zadatak pažljivo proučiti u knjizi poglavlje [4](#page-24-0) i to potpoglavlje [4.2](#page-28-0) koje daje matematički tretman poligona i opisuje niz postupaka koji služe crtanju poligona, popunjavanju poligona te otkrivanju različitih svojstava poligona. Također, dostupna je i minilekcija koja pokriva gradivo popunjavanja poligona.

#### <span id="page-16-1"></span>2.1 Pitanja

- 1. Koja je razlika između konveksnog i konkavnog poligona?
- 2. Što znači da je redosljed vrhova u smjeru kazaljke na satu?
- 3. Kako se za zadani poligon može ispitati je li mu redosljed vrhova u smjeru kazaljke na satu ili suprotnom od smjera kazaljke na satu?
- 4. Neka je poligon zadan tako da su mu vrhovi zadani u smjeru kazaljke na satu. Kako možemo ispitati je li točka T unutar, izvan ili na nekom bridu poligona?

5. Neka je poligon zadan tako da ne znamo jesu li u smjeru kazaljke na satu ili u smjeru suprotnom od smjera kazaljke na satu. Ne radeći eksplicitnu provjeru načina na koji su bridovi zadani, kako možemo ispitati je li točka T unutar, izvan ili na nekom bridu poligona?

<span id="page-17-1"></span>Sljedeća pitanja se odnose na bojanje poligona algoritmom iz knjige opisanim u poglavlju [4.2.4](#page-0-1) i sliku [2.1.](#page-17-1)

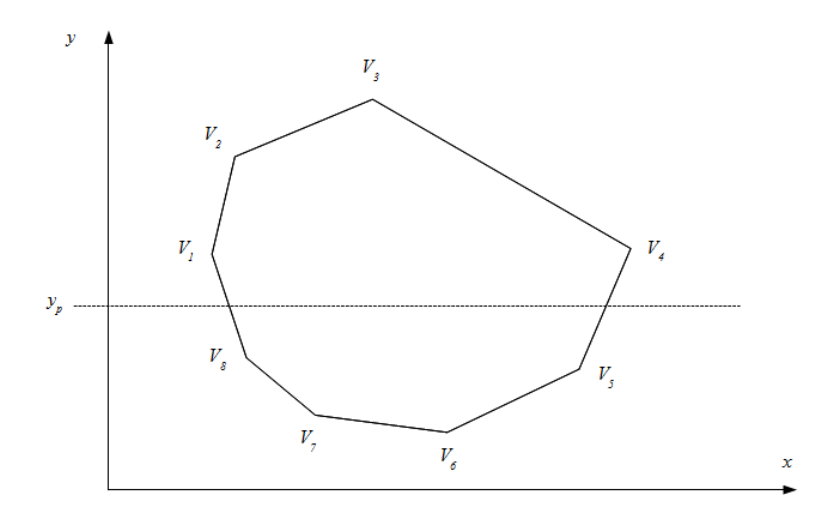

Slika 2.1: Primjer poligona i postupak popunjavanja

- 1. Koliko će se presjecišta računati s pravcem  $y = y_p$ ?
- 2. Koliko poligon ima lijevih bridova? Kako se definiraju lijevi bridovi?
- 3. Koliko poligon ima desnih bridova? Kako se definiraju desni bridovi?
- 4. Koliko će se puta ažurirati točka L a koliko puta točka D nakon što se postave na svoje inicijalne vrijednosti? Koje su uopće njihove inicijalne vrijednosti?
- 5. Pretpostavite da je poligon zadan tako da mu je redosljed vrhova suprotan od smjera kazaljke na satu. Kako bi se tada modificirao postupak bojanja?

#### <span id="page-17-0"></span>2.2 Zadatak

Koristeći vježbu2 kao podlogu i razred Grafika za crtanje, napišite program koji će korisniku omogućiti da mišem definira vrhove poligona i koji će potom korisniku prikazati bridove poligona, obojati unutrašnjost poligona, te omogućiti korisniku da zadaje točke koje će se obojati ovisno o pripadnosti poligonu.

Korisnik pritiscima lijevog gumba miša redom definira vrhove poligona. Korisniku se za to vrijeme iscrtavaju svi bridovi poligona pomoću Bresenhamovog algoritma iz prošle vježbe. Ako korisnik tijekom zadavanja točaka, doda novu točku koja bi napravila poligon konkavnim, potrebno je korisnika upozoriti i u konzolu ispisati odgovarajuću poruku. U trenutku kada korisnik pritisne desni gumb, prestaju se prikazivati bridovi i prikazuje se popunjeni poligon. Proučite u knjizi algoritam za popunjavanje konveksnih poligona, razmotrite kako taj algoritam radi i implementirajte ga. Daljnjim pritiskom na desni gumb, korisnik zadaje točke za koje je potrebno ispitati nalaze li se unutar ili izvan poligona. Program, ovisno o ispitivanju, osvjetljava fragment rastera na zadanoj poziciji crvenom bojom ako je izvan poligona ili zelenom ako je fragment unutar ili na rubu poligona. Algoritam za ispitivanje odnosa točke i poligona treba temeljiti na opisu danom u knjizi, u potpoglavlju [4.2.3.](#page-0-1)

#### Dodatni napredniji zadaci za vježbu

 $(max 0.5 boda)$ 

- (0.2 boda) Prilikom dodavanja novih točaka poligona, ispisujte vrijednost unutarnjeg kuta koji zatvaraju zadnje tri dodane točke.
- (0.3 boda) Obojite fragmente u unutrašnjosti poligona ovisno o udaljenosti do najbliže točke poligona.
- (0.5 boda) Obojite sve fragmente rastera ovisno o udaljenosti do najbližeg brida

#### <span id="page-18-0"></span>2.2.1 Dodatna pitanja

- 1. Isprobajte na primjeru kako će algoritam za popunjavanje poligona napraviti popunjavanje ako je zadani poligon konkavan. Objasnite rezultat. Znate li sada olovkom na papiru objasniti za proizvoljni konkavan poligon kako će izgledati rezultat popunjavanja ovim algoritmom?
- 2. Isprobajte na primjeru kako će algoritam koji ste trebali implementirati za ispitivanje odnosa točke i poligona klasificirati točke ako mu se zada konkavan poligon? Hoće li taj algoritam baš za sve točke raditi krivo? Objasnite.
- 3. Razmislite biste li problem utvrđivanja odnosa točke i konkavnog poligona mogli riješiti ispucavanjem polupravca iz zadane točke (u bilo kojem smjeru, a možda je najjednostavnije vodoravno u desno) te brojanjem sjecišta s bridovima poligona na koje se naiđe u tom smjeru? Skicirajte pseudokod takvog algoritma.

### <span id="page-20-0"></span>Laboratorijska vježba 3

# Prvi program u OpenGL-u

U predlošku pod projektom vjezba3 je implementiran OpenGL program kojeg možete koristiti kao početnu točku za razvoj idućih laboratorijskih vježbi. Program je napisan u proceduralnom stilu kako bi imali dobar pregled nad svim komponentama koje su potrebne za iscrtavanje scene na ekran. Preporučamo da slijedite objektnu paradigmu, a komentarima su odvojeni dijelovi programskog koda koji se mogu enkapsulirati u zasebne razrede.

Dostupan je pomoćni razred Shader koji iz datoteka učita programske kodove željenih sjenčara, prevede ih i poveže s aktivnim OpenGL kontekstom. Razred Shader sadrži identifikator ID koji se koristi prilikom iscrtavanja zajedno s naredbom glUseProgram(). Također, dostupan je i razred FPSManager, koji može poslužiti za dohvaćanje trajanja iscrtavanja, te prikaz i postavljanje broja sličica u sekundi(FPS).

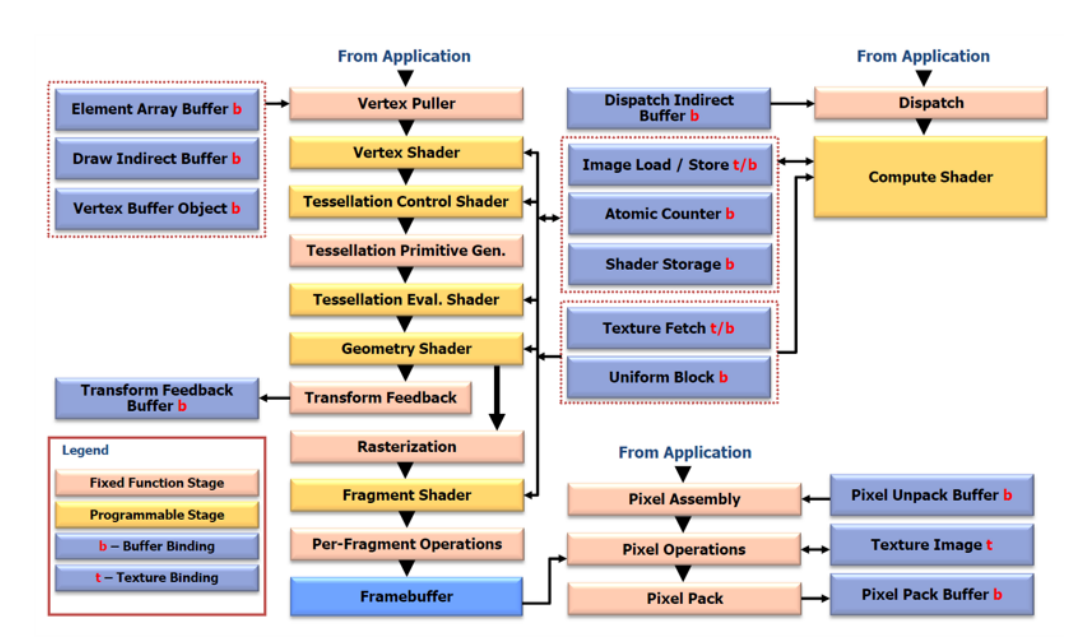

<span id="page-20-1"></span>U nastavku slijedi kratko objašnjenje modernog OpenGL protočnog sustava.

Slika 3.1: Protočni sustav OpenGL 4.6.

Na slici [3.1](#page-20-1) je prikazan blok dijagram OpenGL protočnog sustava i slijed izvođenja različitih komponenti. Glavna ideja je da grafičkoj kartici pošaljemo podatke pomoću buffer objekata, opišemo kako su ti podaci organizirani, a da grafička kartica pokretanjem sjenčara (shaders) i ostalih komponenti protočnog sustava u frambuffer zapiše završnu sliku.

U laboratorijskim vježbama ćete primarno za ulazna polja podataka koristiti Vertex Buffer Object (VBO) i Element Array Buffer (EBO). S VBO i EBO ste se upoznali kroz predavanje "5. Modeliranje i reprezentacija objekata". Pomoću EBO možemo ostvariti indeksirani pristup organizaciji podataka.

Framebuffer je naziv za dvodimenzionalno polje podataka koje sadrži završnu sliku. Iz njega se šalju podaci ekranu na prikaz.

Od sjenčara, primarno ćemo se fokusirati na sjenčar vrhova (Vertex shader ) i sjenčar fragmenata (Fragment shader ), a kasnije i na sjenčar geometrije (Geometry shader ). Za implementaciju laboratorijskih vježbi nije potrebno pisati sjenčare teselacije koji uglavnom služe za umnažanje broja grafičkih primitiva na temelju početnih podataka.

Sjenčar vrhova je dio protočnog sustava koji primarno služi za transformaciju točaka modela. Vertex Puller njemu prosljeđuje podatke o jednom vrhu modela, a on na temelju uniformnih podataka o matrici modela, matrici pogleda i perspektivnoj matrici transformira vrh u osnovni OpenGL koordinatni sustav. Bojanje pojedinih fragmenata koje može biti ostvareno na temelju udaljenosti od kamere, od vrha poligona, svjetla i slično obavlja sjenčar fragmenata.

Grafička kartica je savršena za ove zadatke, jer može paralelno pozivati sjenčare za različite dijelove modela. Npr. sjenčar vrhova će se izvršiti onoliko puta koliko ima vrhova u modelu, a sjenčar fragmenata onoliko puta koliko se određeni fragment proba osvijetliti.

Nakon što ste proučili program vježba3, proučite i primjerOpenGL. U njemu je prikazano 5 načina iscrtavanja objekata. Svaki primjer se sastoji od dijela u kojemu se šalju podaci na grafičku karticu i dijela u kojem se poziva naredba za iscrtavanje. Svaki primjer se nadograđuje na prethodni. Proučite i razlike između pojedinih sjenčara.

Prije nego nastavite, proučite i dokumentacije naredbi koje se koriste u predlošku. Morali bi moći odgovoriti na ova pitanja:

- 1. Čemu služi naredba glfwSetFramebufferSizeCallback? Pogledajte i slične naredbe poput glfwSetCursorPosCallback.
- 2. Čemu služe naredbe glGenVertexArrays i glGenBuffers, te glBindVertexArray i glBindBuffer?
- 3. Čemu služi naredba glBufferData?
- 4. Čemu služe naredbe glVertexAttribPointer i glEnableVertexAttribArray?
- 5. Čemu služi naredba glVertexAttribDivisor?
- 6. Čemu služi naredba glUseProgram?
- 7. Čemu služe naredbe glGetUniformLocation i npr. glUniform3f?
- 8. Čemu služi naredba glViewport?
- 9. Koja je razlika između glDrawArrays, glDrawElements i glDrawElementsInstanced?
- 10. Što deklariramo linijom layout (location = 0) in vec3 aPos; u sjenčaru vrhova?
- 11. Što deklariramo linijom uniform mat4 tMatrica; u sjenčaru vrhova?
- 12. Što deklariramo linijom out vec4 FragColor; u sjenčaru fragmenata?
- 13. Što je izlaz sjenčara fragmenata, a što sjenčara vrhova?

#### <span id="page-21-0"></span>3.1 OpenGL osnovni volumen pogleda

U prošlim laboratorijskim vježbama ste se susreli s postupkom rasterizacije. Rasterizacija se izvršava nakon sjenčara vrhova, a prije sjenčara fragmenata. OpenGL prilikom rasterizacije prikazuje samo osnovni volumen pogleda. On se sastoji od prostora unutar intervala [−1, 1] po svim osima, a sve ostalo se odsijeca. Zato, da bi prikazali željenu scenu, na neki način moramo modele transformirati tako da oni upadnu u taj prostor. To se radi pomoću matrica modela, pogleda i projekcije. OpenGL kamera je fiksna i ona se nalazi u ishodištu koordinatnog sustava i to tako da gleda u negativnom smjeru z osi. Osnovni volumen pogleda je prikazan na slici [3.2](#page-22-2) gdje je crvenom strelicom označen smjer pogleda kamere, a svijetlo zelenom bojom površina na koju se projicira iscrtana scena.

U idućim laboratorijskim vježbama će biti više riječi o matricama modela, pogleda i projekcije, a za sada je samo bitno da razumijete kako je definiran OpenGL osnovni volumen pogleda.

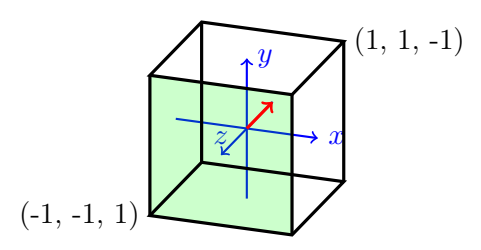

Slika 3.2: Osnovni OpenGL volumen pogleda

#### <span id="page-22-2"></span><span id="page-22-0"></span>3.2 Zadatak

Cilj ovog zadatka je da modificirajući primjere iz primjerOpenGL samostalno napravite iscrtavanje na 2 različita načina, uz implementaciju interakcije s korisnikom. Ovu laboratorijsku vježbu ćete rješavati unutar vjezba3. Izmijenite vjezba3 tako da omogućite korisniku crtanje većeg broja ispunjenih trokuta u odabranim bojama.

Program treba pamtiti trenutnu (aktivnu) boju, i nju prikazivati u uglu prozora kao mali kvadratić koji je ispunjen tom bojom. Kvadratić iscrtavajte pomoću glDrawArrays naredbe i GL\_TRIANGLES primitive, gdje se trenutna boja sjenčarima prosljeđuje pomoću uniformne varijable kao što je prikazano u primjeru 1 pod primjerOpenGL.

Omogućite korisniku da može mijenjati aktivnu boju. Npr. pritiskom na tipke r, g i b označava crvenu, zelenu ili plavu komponentu, a pritiscima na + ili - pojačava ili smanjuje utjecaj pojedine komponente. Možete umjesto takvog načina koristiti i prethodno definiranu paletu boja. Promjena trenutne boje treba odmah biti popraćena i vizualnom indikacijom na kvadratiću.

Zadavanje trokuta u programu potrebno je obavljati mišem, a trokuti su naslonjeni jedan na drugoga. Prva tri klika na površinu prozora definiraju koordinate početnog trokuta, a svaki idući klik stvara novi trokut koji je definiran s prethodne dvije koordinate i novom koordinatom. Na primjer, ako korisnik 5 puta klikne na površinu prozora, crtaju se 3 trokuta. Program za svaki trokut koji je korisnik tako zadao treba pamtiti koordinatu vrha i boju koja je u trenutku zadavanja trokuta bila postavljena kao trenutna.

Za prenošenje podataka na grafičku karticu i iscrtavanje trokuta koristite način iscrtavanja s indeksiranjem korištenjem glDrawElements naredbe i GL\_TRIANGLES grafičke primitive, kao što je prikazano u primjeru 3 u predlošku pod primjerOpenGL. U glavnoj memoriji ne smije biti dupliciranih podataka o vrhovima i njihovim bojama.

#### <span id="page-22-1"></span>3.3 Naputci

Prvo implementirajte iscrtavanje i osvježavanje boje kvadratića u kutu prozora, a potom prijeđite na kompliciraniji dio s dodavanjem trokuta.

Često provjeravajte izmijenjeni kod i iskoristite čim više mogućnosti vašeg debuggera. Podatke poslane na grafičku karticu možete provjeriti korištenjem RenderDoc programa.

Organizirajte program tako da postoji zasebni objekt (odnosno objekti) koji čine stanje programa odnosno model podataka, te zaseban dio koji se bavi crtanjem – takva organizacija upravo je prirodna za OpenGL. Stanje Vašeg programa odnosno model podataka čine strukture podataka koje omogućavaju pamćenje trokuta, lista obojanih trokuta, trenutno odabrana boja, širina i visina samog prozora, je li korisnik već dodao prvu ili drugu točku za definiranje novog trokuta i slično.

Obrada svakog događaja treba biti napravljena tako da promijeni model podataka (evidentira novu trenutnu boju, doda trokut u polje trokuta i slično).

Kako je boja vezana uz svaki vrh i kako se ona šalje između sjenčara vrhova i sjenčara fragmenata, OpenGL će prilikom rasterizacije boju interpolirati po površini trokuta. Interpolacija vrijednosti se izvršava za sve vrijednosti koje šaljemo na taj način.

Podaci koji se nalaze na grafičkoj kartici koje smo prenijeli pomoću naredbe glBufferData se ne mijenjaju automatski, pa je potrebno prilikom izmjena podataka u glavnoj memoriji računala osvježiti podatke i u memoriji grafičke kartice ponovnim pozivom naredbe glBufferData. Potrebno je najaviti koji VBO se mijenja pozivanjem naredbe glBindBuffer.

Potrebno je registrirati callback funkcije koje se pozivaju prilikom korisničkog unosa pomoću naredbi glfwSetKeyCallback, glfwSetCursorPosCallback i glfwSetMouseButtonCallback.

#### Dodatni napredniji zadaci za vježbu

#### (max 1.0 bod)

- (0.3 boda) Iscrtajte deblje crne linije koje slijedno povezuju zadane koordinate. Iscrtavanje linija napravite pomoću naredbe glDrawArrays i GL\_LINE\_STRIP grafičke primitive. Debljina linije se može podesiti s glLineWidth.
- $\bullet$  (0.5 boda) Proučite kako radi naredba glBufferSubData. Dodajte da se iscrtava i trokut koji je definiran sa zadnja dva klika i trenutnom pozicijom pokazivača osvježavajući podatak o poziciji miša u polju podataka s glBufferSubData.
- (0.3 boda) Modificirajte polje indeksa tako da možete iscrtati trokute pozivom naredbe glDrawElements i GL\_TRIANGLE\_STRIP grafičke primitive. Modificirajte program tako da možete iscrtati trokute pozivom glDrawArrays i GL\_TRIANGLE\_STRIP
- (0.5 boda) U sjenčar vrhova pomoću uniformne varijable pošaljite proteklo vrijeme od početka programa, te mijenjajte boje vrhova trokuta na temelju te varijable. Dodatno, na temelju varijable gl\_FragCoord u sjenčaru fragmenata mijenjajte boje fragmenata ovisno o poziciji fragmenta. To je zadana ulazna varijabla koja nastaje kao rezultat interpolacije vrhova trokuta, tj. podataka zapisanih nakon sjenčara vrhova u varijabli gl\_Position.

### <span id="page-24-0"></span>Laboratorijska vježba 4

# 3D tijela

Prvi korak u upoznavanju s 3D svijetom računalne grafike jest modeliranje objekata. Dok smo u 2D svijetu često zadovoljni s linijama, kružnicama i drugim krivuljama, u 3D svijetu naješće se bavimo modeliranjem i prikazivanjem različitih tijela. Postoji više načina kako 3D tijelo može biti zadano. Najjednostavnija tijela imaju jasan matematički opis. Tako primjerice, kuglu radijusa R čije je središte u prostoru smješteno u točku  $(x_c, y_c, z_c)$  matematički možemo opisati izrazom:

$$
(x - x_c)^2 + (y - y_c)^2 + (z - z_c)^2 = R^2.
$$

Međutim, nema jednostavnog matematičkog izraza kojim bismo mogli opisati Zagrebačku katedralu ili pak Vašeg omiljenog lika iz igre Doom ili Unreal tournament. Stoga je u današnje doba velik naglasak stavljen na modeliranje tijela zadavanjem njegovog oplošja. Primjerice, oplošje najobičnije kocke možemo zamisliti da je sastavljeno od šest kvadrata koji su u prostoru tako posloženi da u potpunosti zatvaraju volumen kocke. Ovaj pristup primjenjiv je i na modeliranje složenijih tijela – sve što je potrebno jest uzeti veći dio dovoljno malih "pločica" koje se u prostoru poslože tako da aproksimiraju čitavo oplošje objekta. Kod jednostavnih tijela površine tih pločica mogu biti i velike – primjer je upravo kocka ili kvadar proizvoljnih dimenzija za koje je uvijek dovoljno samo šest pločica. Oplošje kugle na ovaj način nikada nećemo uspjeti savršeno opisati, ali uz dovoljan broj pločica rezultat može biti sasvim zadovoljavajući.

Spomenute pločice u praksi mogu biti poligoni, pri čemu je svaki poligon zadan s određenim brojem vrhova koji svi leže u istoj ravnini, ili pak mogu biti površine modelirane na različite načine (poput Bezierovih krpica koje spadaju u parametarske plohe). Međutim, rad s parametarskim plohama je računski vrlo zahtjevan – linearno opisane površine su bitno jednostavnije, pa su one i raširenije u uporabi. Kod linearnih ploha koje su zadane kao poligoni, situacija u kojoj se poligon definira s više od 3 točke mogu biti problematične – što ako četiri ili više zadanih vrhova poligona naprosto ne leže u ravnini? Kako bi se riješio ovaj problem, vrlo često se u praksi koriste najjednostavniji mogući poligoni – trokuti, i njih ćemo koristiti u ovoj vježbi.

Zadamo li tri točke koje međusobno nisu kolinearne, one sigurno leže u ravnini. Zadavanjem tri točke nismo međutim u potpunosti definirali sve parametre ravnine. Prije no što nastavite dalje, pažljivo prođite kroz poglavlje [2](#page-16-0) u knjizi, a posebice kroz potpoglavlje [2.5.](#page-0-1) Vidjet ćete da ono što nam još nedostaje jest normala ravnine – tri točke ne mogu istovremeno odrediti i jednadžbu ravnine i normalu ravnine (odnosno smjer vektora normale ravnine); tri točke su nam dovoljne kako bismo odredili sve točke prostora koje leže u toj ravnini, i ništa više. Da bismo odredili normalu ravnine (a time i smjer u kojem ona gleda), trebamo još nekakav podatak. To bi trebalo biti jasno vidljivo i iz činjenice da je implicitni oblik jednadžbe ravnine u 3D prostoru jednak

$$
ax + by + cz + d = 0 \tag{4.1}
$$

što je jednadžba s četiri nepoznanice. Ako znamo samo tri točke koje leže u toj ravnini (pa time zadovoljavaju prethodni izraz) nemamo dovoljno informacija kako bismo riješili sustav i odredili sve četiri nepoznanice: a, b, c i d.

Ovdje u pomoć priskaču konvencije kojih se želimo držati prilikom opisivanja oplošja tijela trokutima. Svaki trokut koji čini oplošje tijela (odnosno ravnina kojoj on pripada) dijeli prostor u dva podprostora. U jednom od ta dva podprostora smješten je i volumen tijela čije oplošje opisujemo dok u drugom poluprostoru nema ničega. Ovo dakako vrijedi ako je tijelo koje opisujemo konveksno; ako nije, onda izjava sigurno vrijedi barem za dio podprostora koji je s jedne i druge strane samog trokuta – s jedne strane je volumen tijela a s druge strane praznina; kada to ne bi bio slučaj, onda promatrani trokut ne bi mogao biti dio oplošja. Konvencija koje se ovdje želimo držati je sljedeća: želimo da normale ravnina za sve trokute koji čine oplošje tijela konzistentno gledaju ili u unutrašnjost tijela ili prema vanjštini tijela. Potpuno je nebitno odabere li se jedno ili drugo, važno je samo da odabir vrijedi za sve trokute i da ga unaprijed znamo. Normale trokuta za tijela koja ćemo koristiti u ovoj vježbi gledat će prema vanjštini tijela.

No kako ćemo određivati normale? Pretpostavimo da je trokut zadan s tri točke:  $V_i$ ,  $V_{i+1}$  i  $V_{i+2}$ (upravo tim redoslijedom). Fiksiramo li točku  $V_i$ , možemo izračunati dva vektora koja razapinju ovu ravninu:  $V_{i+1} - V_i$  i  $V_{i+2} - V_i$ . Prema dogovoru ćemo normalu računati kao vektorski produkt ovih dvaju vektora (i to upravo redoslijedom kojim smo ih napisali). Dakle, normalu ravnine razapete s tri točke  $V_i$ ,  $V_{i+1}$  i  $V_{i+2}$  (zadane tim redoslijedom) računat ćemo kao vektorski produkt:

<span id="page-25-0"></span>
$$
\vec{n} = (V_{i+1} - V_i) \times (V_{i+2} - V_i). \tag{4.2}
$$

Zamjena redoslijeda točaka  $V_i, V_{i+1}$  i  $V_{i+2}$  rezultira dobivanjem kolinearnog vektora suprotnog smjera, pa na to svakako treba pripaziti. Prema pravilu desne ruke vektorski produkt jasno određuje smjer u kojem će vektor normale biti orijentiran. I sada imamo sve potrebno da izvedemo zaključak o tome kako vrhovi moraju biti zadani. Prethodno smo rekli kako želimo da normala trokuta gleda u vanjštinu tijela; potom smo rekli da trokut zadajemo s tri vrha  $V_i,\,V_{i+1}$  i  $V_{i+2}$  (tim redoslijedom) i konačno da normalu računamo vektorskim produktom prema izrazu [\(4.2\)](#page-25-0). Ako je to istina i ako trokut promatramo iz onog poluprostora u koji pokazuje normala, vrhovi  $V_i, V_{i+1}$  i  $V_{i+2}$  moraju biti tako zadani da generiraju obilazak koji je u smjeru suprotnom od smjera kazaljke na satu. Ovo je ilustrirano na slici [4.1.](#page-25-1) Ako je tijelo koje opisujemo konveksno (poput kocke), pravilo je još jednostavnije: gledano izvan tijela prema tijelu trokut mora biti zadan tako da obilaskom njegovih vrhova radimo gibanje koje je u smjeru suprotnom od smjera kazaljke na satu. Primjerice, tijelo prikazano na slici [4.1](#page-25-1) je konveksno pa je lako uočiti direktno sa slike da ovaj zaključak također vrijedi.

<span id="page-25-1"></span>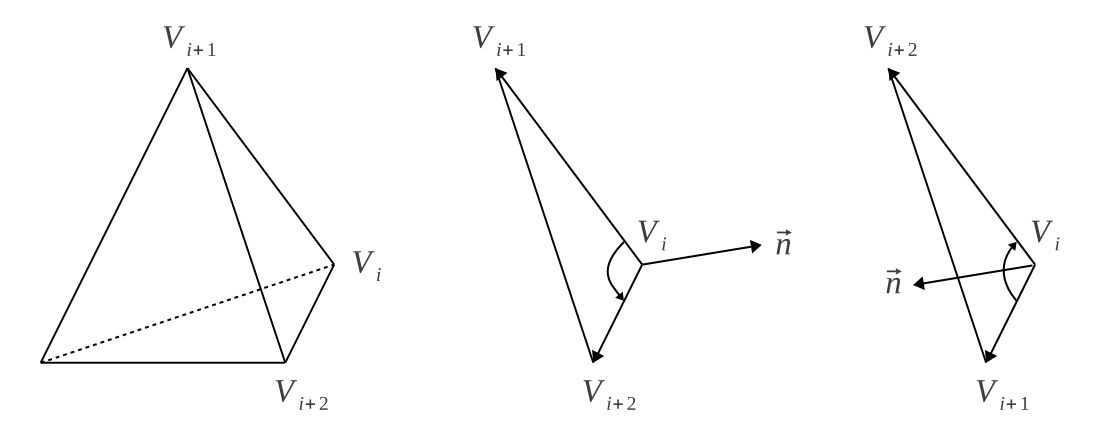

Slika 4.1: Važnost redoslijeda kojim su zadani vrhovi tijela. Lijevo: primjer nepravilnog tetraedra s tri istaknuta vrha. Sredina: izdvojena stranica. Uz prikazani redoslijed normala gleda prema vanjštini tijela. Desno: izdvojena stranica ali uz drugačiji redoslijed vrhova. Uz prikazani redoslijed normala gleda prema unutrašnjosti tijela.

Ponovimo još jednom: zaključak koji je iznesen vrijedi samo ako vrijede i sve prethodno iznesene ograde: želimo da sve normale budu usmjerene konzistentno, želimo da taj smjer bude prema vanjštini tijela, želimo raditi s trokutima koje zadajemo preko tri vrha i konačno, normalu računamo upravo prema izrazu [\(4.2\)](#page-25-0). Ako bismo odstupili od ovih zahtjeva i promijenili jedan od njih, primjerice, da želimo da sve normale gledaju u unutrašnjost tijela, i naš bi se zaključak promijenio – vrhovi bi morali biti zadani tako da, ako ih promatramo iz vanjštine tijela, sada činimo obilazak koji odgovara smjeru

#### 4.1. ZAPIS OPLOŠJA MODELA 23

kazaljke na satu. Međutim, ako promijenimo priču još malo pa kažemo da trokut promatramo iz unutrašnjosti tijela (u koju sada pokazuju i normale), zaključak bi opet bio da vrhovi moraju biti zadani tako da njihovim obilaskom činimo gibanje koje je u smjeru suprotnom od smjera kazaljke na satu. Za konzistentnost ovoga obično se brinu programi koji korisniku omogućavaju 3D modeliranje objekata.

Jednom kad smo odredili normalu, još nam ostaje do kraja odrediti sve koeficijente jednadžbe ravnine. U jednadžbi ravnine, koeficijenti a, b i c upravo odgovaraju komponentama normale. Ako je  $\vec{n} = (n_x, n_y, n_z)$ , tada vrijedi  $a = n_x$ ,  $b = n_y$ ,  $c = n_z$  (pogledajte u knjizi izvod izraza [\(2.34\)](#page-0-1)). Koeficijent d tada možemo odrediti uporabom bilo kojeg od vrhova. Naime, s obzirom da smo izračunali a, b i c (jer smo izračunali normalu), jedina nepoznanica jest d. Slijedi:

<span id="page-26-1"></span>
$$
d = -ax - by - cz.\tag{4.3}
$$

S obzirom da znamo čak tri točke koje zadovoljavaju zadanu jednadžbu ravnine (a to su  $V_i,\,V_{i+1}$  i  $V_{i+2}$ , d možemo odrediti preko bilo koje od njih; primjerice, vrijedi:

$$
d = -aV_{i,x} - bV_{i,y} - cV_{i,z}.\tag{4.4}
$$

Uz pretpostavku da je tijelo čije smo oplošje opisali trokutima uz pridržavanje prethodno definirane konvencije konveksno, ispitivanje odnosa točke i tijela provodi se na identičan način kako smo to radili u vježbi s poligonima. Vrijedi sljedeće: ako je tijelo zadano tako da normale svih trokuta kada ih računamo prema izrazu [\(4.2\)](#page-25-0) gledaju prema vanjštini tijela, to znači da će za proizvoljnu točku  $T = (x, y, z)$  vrijednost izraza  $ax + by + cz + d$  biti pozitivna ako točka T ne leži u ravnini već je negdje u poluprostoru u koji pokazuje normala, bit će jednaka 0 ako točka T leži u ravnini (jer tada zadovoljava jednadžbu ravnine), i bit će manja od nule ako točka T leži u poluprostoru u koji normala ne pokazuje (odnosno gdje bi pokazivala  $-\vec{n}$ ). No tada je proizvoljna točka T unutar tijela ako je za svaki trokut i pripadnu ravninu vrijednost izraza  $ax+by+cz+d$  negativna (drugim riječima, ako točka za svaki trokut oplošja leži ispod ravnine u kojoj se nalazi taj trokut). Ako je točka T za sve trokute oplošja ispod ravnina u kojima se nalaze odnosni trokuti osim za neke za koje je vrijednost izraza jednaka nuli, točka je na oplošju tijela. Konačno, ako postoji trokut za koji je točka iznad njegove ravnine (odnosno za koji je  $ax + by + cz + d$  pozitivno), točka je izvan tijela.

Razmislite kako biste riješili ispitivanje za slučaj konkavnog tijela. Vrijede li tada prethodno opisani zaključci? Biste li zadatak mogli riješiti ispucavanjem polupravca i utvrđivanjem sjecišta s trokutima?

#### <span id="page-26-0"></span>4.1 Zapis oplošja modela

U okviru ove vježbe radit ćemo s modelima tijela koja su definirana zadavanjem njihovog oplošja i to preko niza trokuta. Opis tjela pri tome ćemo čitati iz datoteke. Zapisivanje trodimenzijskih objekata obično je propisano specifikacijama proizvođača programske opreme koji ujedno daju i alate za modeliranje i prikazivanje 3D scena te učitavanje i pohranu tijela u datoteku. Primjeri različitih formata za pohranu 3D tijela su datoteke s ekstenzijom .3ds, .max, .dxf, .ply, .obj, .xgl, .stl, .wrl, .iges i slični. Ovisno o zapisu, zapisani mogu biti trokuti ili poligoni s više vrhova, grupe poligona, boje, teksture, normale u poligonima ili vrhovima, krivulje, površine, način konstrukcije objekata, podaci o sceni, izvori svjetla, podaci o animaciji i slično. U ovoj vježbi bit će korišten zapis .obj.

Zapis .obj podržava zapis modela pomoću poligona s proizvoljnim brojem vrhova, ali glava robota i modeli na web stranicama su pripremljeni tako da zapis koristi samo trokute. Kako više trokuta može dijeliti isti vrh, u datoteci je najprije dan popis vrhova, a potom slijede definicije trokuta koji referenciraju indeksom te vrhove. Opis tijela preko trokuta ilustriran je na slici [4.2.](#page-27-0)

Konkretan primjer .obj datoteke u kojoj je zapisan model kocke prikazan je u nastavku.

v 0.0 0.0 0.0

<span id="page-27-0"></span>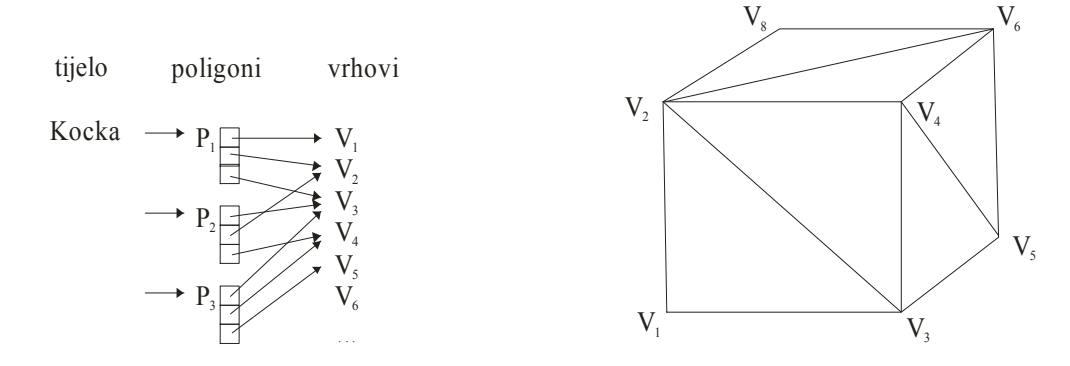

Slika 4.2: Opis tijela trokutima

v 0.0 0.0 1.0 v 1.0 0.0 0.0 v 1.0 0.0 1.0 v 1.0 1.0 0.0 v 1.0 1.0 1.0 v 0.0 1.0 0.0 v 0.0 1.0 1.0 f 1 3 2 f 3 4 2 f 3 5 4 f 5 6 4 f 5 7 6 f 7 8 6 f 7 1 8 f 1 2 8 f 1 5 3 f 1 7 5 f 2 4 6 f 2 6 8

*Ax By Cz D* + + + = 0, 1. Skicirajte ovu kocku i uvjerite se da obilazak vrhova, ako trokut promatrate iz točke koja je izvan Primjer definira 8 vrhova te 12 trokuta. Vrhovi se nalaze u redcima koji počinju s v (od engl. vertex); za svaki je vrh navedena  $x, y$  i z koordinata. Trokuti su zapisani u redcima koji počinju s f (od engl. face); svaki trokut navodi indekse pripadnih vrhova pri čemu su indeksi numerirani od kocke, generira gibanje u smjeru suprotnom od smjera kazaljke na satu.

Model glave robota sadrži i redke koji počinju slovima vn i vt. Ti redci zapisuju uv koordinate i normale u vrhovima objekta, a poligoni imaju dodatne reference kao što je prikazano u nastavku:

```
v -0.294176 -0.303604 0.108356
vt 0.612800 0.004200
vn 0.2651 -0.9642 -0.0000
f 753/753/617 791/803/655 2030/2142/1705 1998/2098/1673
```
Redci koji započinju s vt su uv koordinate na teksturi, vn su normale, a redci koji započinju s f indeksiraju redom v/vt/vn. U ovom slučaju se radi o poligonu s četiri vrha. Ti dodatni podaci o uv koordinatama, normalama, pripadna .mtl datoteka i teksture će biti potrebni u kasnijim laboratorijskim vježbama, pa ih za sada možete zanemariti.

#### <span id="page-28-0"></span>4.2 Pitanja

- 1. Na koji se način može opisati 3D-tijelo?
- 2. Kako 3D-tijela opisujemo u ovoj vježbi?
- 3. Na koji se način temeljem triju točaka dolazi do jednadžbe ravnine? Je li ta jednadžba do kraja definirana?
- 4. Čime je određen smjer normale trokuta?
- 5. Koje zahtjeve postavljamo na zapis modela 3D-tijela u ovoj vježbi, odnosno kojih se konvencija pridržavamo?
- 6. Na koji se način ispituje odnos točke i 3D-tijela ako je tijelo konveksno?
- 7. Bi li način ispitivanja odnosa točke i 3D-tijela koji je opisan u ovoj vježbi radio za konkavna tijela?
- 8. Biste li zadatak ispitivanja odnosa točke i konkavnog 3D-tijela mogli riješiti ispucavanjem polupravca i utvrđivanjem sjecišta s trokutima? Objasnite.
- 9. Kakva je struktura .obj datoteke?

#### <span id="page-28-1"></span>4.3 Zadatak

Unutar vjezba4 napravite program koji će učitati i iscrtati žičani model tijela. Za učitavanje .obj datoteka koristite biblioteku assimp. U predlošku pod nazivom primjerASSIMP se nalazi primjer učitavanja modela glave robota. Primjer ispisuje različite podatke koji su zapisani u toj datoteci.

Program treba omogućiti normiranje modela objekata. Drugim riječima, da skaliranjem i translacijom koordinata, objekt postavite unutar kocke dimenzija  $2 \times 2 \times 2$  i središtem u centru koordinatnog sustava. Prilikom normiranja modela potrebno je proći kroz sve vrhove modela i utvrditi minimalne i maksimalne iznose svih koordinata:  $x_{min}$ ,  $x_{max}$ ,  $y_{min}$ ,  $y_{max}$  te  $z_{min}$ ,  $z_{max}$ . Potom se računa središte objekta kao:

$$
\bar{x} = \frac{x_{min} + x_{max}}{2}
$$

$$
\bar{y} = \frac{y_{min} + y_{max}}{2}
$$

$$
\bar{z} = \frac{z_{min} + z_{max}}{2}
$$

te maksimalni raspon po bilo kojoj od osi:

$$
M = \max(x_{max} - x_{min}, y_{max} - y_{min}, z_{max} - z_{min}).
$$

Sve je vrhove potrebno translatirati za  $(-\bar{x}, -\bar{y}, -\bar{z})$  čime se vrh  $V_i = (V_{i,x}, V_{i,y}, V_{i,z})$  preslikava u  $(V_{i,x}-\bar{x}, V_{i,y}-\bar{y}, V_{i,z}-\bar{z})$ . Konačno, koordinate svih vrhova potrebno je skalirati s  $\frac{2}{M}$ . Ovim postupkom osigurava se da je raspon koordinata po svim osima za model u rasponu ne većem od [−1, 1] (a za onu os za koju je tijelo izvorno imalo najveći raspon bit će upravo [−1, 1]).

Za operacije skaliranja i translacije izgradite pripadne matrice transformacije kojima ćete množiti koordinate objekta. Poslužite se bibliotekom glm.

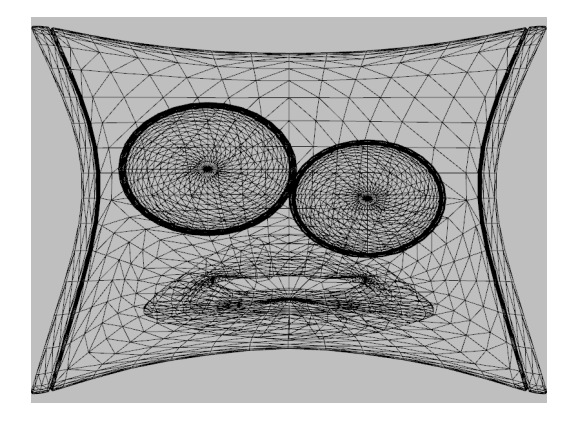

Slika 4.3: Prikaz normiranog modela glave robota u osnovnom OpenGL volumenu

Idući dio zadatka bi vam trebao olakšati izradu idućih laboratorijskih vježbi, ali ih se ne morate striktno držati:

Napišite razred Transform koji će enkapsulirati poziciju, orijentaciju i veličinu objekta koji se može postaviti u scenu. Kasnije će kamera i svjetlo također koristiti taj razred. On će sadržavati i različite medote kojima možete lako upravljati navedenim parametrima poput setPosition, setOrientation, move, rotate, scale i slično.

Napišite razred Mesh koji će enkapsulirati podatke o mreži poligona jednog objekta, poput polja vrhova i indeksa. On bi trebao omogućiti izradu VAO objekata te prenošenje i osvježavanje podataka na grafičkoj kartici. Napišite metodu getBoundingBox koja vraća minimalne i maksimalne koordinate objekta. Napišite i metodu applyTransform koja na temelju matrice transformacije osvježi koordinate objekta i pripadni VAO. Ta metoda će vam poslužiti za normiranje modela.

Napišite razred Object koji će enkapsulirati podatke vezane uz jednu instancu modela objekta. On je zadužen za povezivanje informacije o mreži poligona koju koristi, transformaciji objekta i sjenčaru kojim se iscrtava.

Napišite razred Renderer koji će sadržavati instance objekata koje se nalaze u sceni. Njegov zadatak će biti prikupiti sve objekte koji se iscrtavaju i iscrtati ih.

#### Naputci

Razred Transform će se tijekom idućih laboratorijskih vježbi često nadograđivati. Pokazalo se je da je najjednostavnije (iako ne najefikasnije) konkretne informacije o lokalnom koordinatnom sustavu kojeg razred predstavlja pamtiti pomoću 5 varijabli tipa glm::vec4() s homogenom koordinatom. Za reprezentaciju svake lokalne koordinatne osi, odmaka (translacije) od globalnog ishodišta i skaliranje zadužen je po jedan vektor.

U predlošku pod primjerASSIMP unutar direktorija resources nalazi se model glave robota. Ostale .obj datoteke (uključivo i datoteku kocka.obj) dostupne su na web stranicama kolegija<sup>[1](#page-29-0)</sup>.

Za iscrtavanje žičanog modela možete iskoristiti naredbu glPolygonMode koja podešava postupak rasterizacije. U tom slučaju, naredba za iscrtavanje svejedno prima primitivu GL\_TRIANGLES.

U nastavku, na slici [4.4](#page-30-0) je dan primjer dijagrama razreda koji uključuje i funkcionalnosti koje će se implementirati u budućim laboratorijskim vježbama. Iako ima svoje probleme, ovako organiziran kôd daje dobar omjer jednostavnosti, proširivosti i razrješenja problema raspodjele odgovornosti.

<span id="page-29-0"></span> $^{\rm 1}$ [http://www.zemris.fer.hr/predmeti/irg/labosi/lab\\_objekti.html](http://www.zemris.fer.hr/predmeti/irg/labosi/lab_objekti.html)

<span id="page-30-0"></span>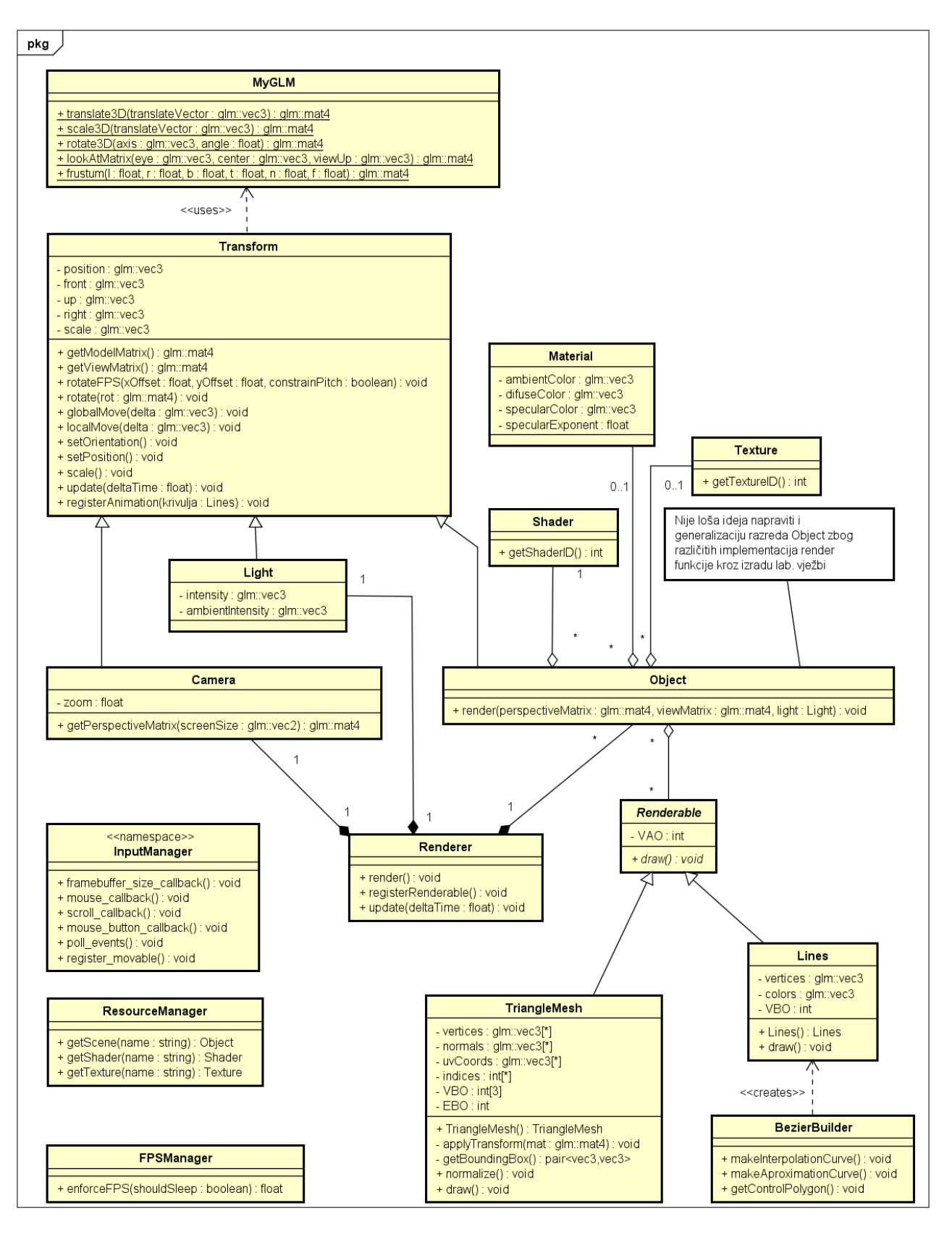

Slika 4.4: Predloženi dijagram razreda

### <span id="page-32-0"></span>Laboratorijska vježba 5

### Matrice modela, pogleda i projekcije

U prethodnoj vježbi upoznali smo se modeliranjem 3D tijela preko opisivanja njegovog oplošja. Također, pogledali smo jedan primjer formata datoteke koji služi za pohranu takvog opisa – format .obj datoteke. U ovoj vježbi, Vaš krajnji zadatak je ostvariti mogućnost instanciranja više modela te omogućiti korisniku da upravlja kamerom pomoću miša i tipkovnice.

Kao što je bilo ukratko objašnjeno u potpoglavlju [3.1,](#page-21-0) OpenGL koristi implicitno definirani volumen pogleda koji je kocka koja se po x-koordinati, y-koordinati i z-koordinati proteže od −1 do +1. Od ove kocke važno je izdvojiti njezine dvije plohe, obje paralelne s xy ravninom:

- $\bullet\,$ ploha paralelna s $xy$ ravninom koja leži na $z=-1$  to je bliža ploha, i vrijednost $z=-1$ još se označava i sa  $z_{near}$ ;
- ploha paralelna s xy ravninom koja leži na  $z = +1$  to je dalja ploha, i vrijednost  $z = +1$  još se označava i sa  $z_{far}$ .

Na bližoj plohi razapet je dvodimenzijski koordinatni sustav čije su koordinatne osi paralelne s izvornim x- i y- osima, samo što su pomaknute na  $z = z_{near}$ . Raspon tog 2D koordinatnog sustava je po obje osi i dalje od −1 do +1.

Pogledajmo sada što se događa kada OpenGL-u kažemo da nacrta neki slikovni element. Ako je vrijednost x koordinate, y koordinate ili z koordinate izvan volumena pogleda koji je određen granicama  $-1 \leq x \leq 1, -1 \leq y \leq 1$  i  $-1 \leq z \leq 1$ , slikovni element će biti ignoriran – ništa se neće nacrtati. Ako slikovni element leži unutar volumena pogleda, daljnja obrada ovisi o tome je li uključena uporaba z-spremnika ili nije. Ako nije uključena, točka će se preslikati u točku s koordinatama  $(x, y, z_{near})$ dakle, konceptualno, preslikat će se na bližu plohu i tu će stvarati sliku.

Ako je uporaba z-spremnika omogućena, tada će se pogledati kolika je udaljenost te točke od bliže plohe i je li već prethodno na koordinate  $(x, y)$  nacrtana neka točka. Ako prethodno ništa nije nacrtano na koordinatama  $(x, y)$ , na bližoj plohi nacrtat će se zadani slikovni element (odnosno točka  $(x, y, z_{near})$ ) i u z-spremniku će se zapamtiti njezina izvorna udaljenost od bliže plohe. Ako je već nešto nacrtano, tada će se u z-spremniku pogledati na kojoj se je udaljenosti od bliže plohe nalazila ta točka. Novi slikovni element precrtat će se preko starog samo ako je za stari slikovni element u z-spremniku zapisana veća udaljenost no što je udaljenost novog slikovnog elementa, i tada će se udaljenost u zspremniku korigirati tako da postane jednaka udaljenosti novog slikovnog elementa. Konceptualno, možete zamisliti da je promatrač koji gleda scenu smješten na −z-osi (negdje daleko) i gleda prema +z-osi; sada je jasno da će vidjeti, kao konačni slikovni element, onaj koji je najbliži bližoj plohi.

Jednom kada je slika stvorena na bližoj plohi, ona se prenosi na dio zaslona na kojem će biti prikazana. Za ovaj prijenos zaduženo je definiranje otvora (viewport) naredbom glViewport koja kao parametre prima koordinate donjeg lijevog kuta otvora, širinu i visinu željenog otvora. Ishodište koordinatnog sustava za naredbu glViewport je u donjem lijevom uglu prozora. Primjerice, ako imamo prozor dimenzija 640 × 480 i podesimo da je otvor upravo dio prozora koji se po x-u proteže od 320 do

640 a po y-u od 240 do 480, slika dobivena na bližoj plohi bit će će prikazana u desnoj gornjoj četvrtini prozora.

Da biste se pripremili za ovu vježbu, pažljivo proučite poglavlja [5](#page-32-0) i [6](#page-38-0) u knjizi. Obratite pažnju na dvije konvencije djelovanja operatora: množenje točke matricom operatora te množenje matrice operatora točkom. U prvom slučaju točku ćemo prikazati kao jednoretčanu matricu; u drugom slučaju točku ćemo prikazati kao jednostupčanu matricu. Za matrice uz navedene konvencije vrijedi odnos prikazan izrazom [5.3](#page-0-1) u knjizi. U ovoj vježbi koristit ćemo drugu konvenciju (množenje matrice operatora točkom). Proučite kako se definiraju matrice operatora translacije, skaliranja i rotacije u 3D sustavu. Također proučite kako se rade ortografska i perspektivna projekcija i kako izgledaju pripadne matrice.

#### <span id="page-33-0"></span>5.1 Pitanja

- 1. Što je to volumen pogleda?
- 2. Kako je određen inicijalni volumen pogleda kod OpenGL-a?
- 3. U kakvoj su vezi volumen pogleda i pojam odsijecanja? Što OpenGL odsijeca? Dajte primjer.
- 4. Napišite matricu operatora translacije za  $(d_x, d_y, d_z)$  uz obje konvencije. Kako glase matrice koje točku vraćaju u početnu?
- 5. Napišite matricu operatora skaliranja s faktorima  $s_x$ ,  $s_y$  i  $s_z$  uz obje konvencije. Kako glase matrice koje točku vraćaju u početnu?
- 6. Je li transformacija pogleda jednoznačno definirana zadavanjem točke očišta i gledišta? Objasnite.
- 7. Što je to view-up vektor i čemu služi? Leži li on u ravnini projekcije?
- 8. Biblioteka glm nudi naredbe glm::rotate, glm::scale, glm::translate. Čemu služe te naredbe, koji su njihovi argumenti i kako izgledaju pripadne matrice?
- 9. Biblioteka glm nudi naredbu glm::lookAt. Čemu služi ta naredba, kakvu transformaciju pogleda radi, koji su njezini argumenti i kako izgleda pripadna matrica?
- 10. Biblioteka glm nudi naredbu glm::ortho. Čemu služi ta naredba, kako izgleda volumen pogleda koji definira, koji su njezini argumenti i kako izgleda pripadna matrica?
- 11. Biblioteka glm nudi naredbu glm::frustum. Koji je prijevod riječi frustum? Čemu služi ta naredba, kako izgleda volumen pogleda koji definira, koji su njezini argumenti i kako izgleda pripadna matrica?
- 12. OpenGL nudi naredbu glViewport. Čemu služi ta naredba i koji su njezini argumenti?

#### <span id="page-33-1"></span>5.2 Zadatak

#### Priprema

Ako pogledate primjerOpenGL možete primijetiti da se za iscrtavanje trokuta na različite dijelove ekrana koristila naredba glViewport. Isto tako, možete primijetiti da postoji samo 5 primjera iscrtavanja koji su raspoređeni u dva reda i tri stupca, pa ostaje jedno "prazno" mjesto. Prilagodite program tako da primjeri iscrtavanja popločaju prozor na način kako je prikazano na slici [5.1.](#page-34-1) Omjer visine i širine svakog otvora treba biti jednak.

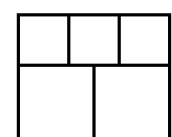

Slika 5.1: Zadatak popločavanja u primjerOpenGL

<span id="page-34-1"></span>U okviru ove vježbe napravit ćete dva programa, pri čemu ćete koristiti dijelove koda koje ste već prethodno napisali. Oba programa omogućavaju izradu žičanog prikaza 3D tijela. Žičani model možete iscrtati tako da podesite postupak rasterizacije naredbom glPolygonMode.

Struktura programa je u oba slučaja ista:

- 1. Program učitava tijelo i radi normalizaciju koordinata objekta.
- 2. Program stvara prozor u kojem ćete uporabom OpenGL-a napraviti crtanje tijela.
- 3. Trebate pomaknuti i zarotirati dvije instance istog objekta te izračunati pripadne matrice modela.
- 4. Trebate mijenjati poziciju i rotaciju kamere pomoću korisničkih naredbi te izračunati pripadnu matricu pogleda.
- 5. Odrediti parametre za izradu perspektivne projekcije te na temelju njih izraditi perspektivnu matricu.
- 6. Prilikom iscrtavanja, sjenčarima proslijediti svaku matricu zasebno preko uniform varijabli.

#### <span id="page-34-0"></span>5.2.1 Zadatak 1

U ovoj inačici programa pod vjezba5a sav posao matričnog izračuna prepustit ćete biblioteci glm. Za izradu matrica rotacije, pomaka i skaliranja možete koristiti glm funkcije rotate, translate i scale. Funkcija inverse može poslužiti za izradu inverzne matrice. Iskoristite funkciju lookAt za izradu matrice pogleda, te frustum za izradu perspektivne projekcije.

Unutar razreda Renderer ostvarite agregiranje svih objekata koji se nalaze u sceni. Objekte koji su istog tipa (imaju istu poligonalnu mrežu i iscrtavaju se istim sjenčarima), iscrtajte kao što je to napravljenu u primjeru 4a unutar primjerOpenGL.

Dodajte razredu Transform metodu getViewMatrix koja vraća matricu pogleda i metodu getModelMatrix koja vraća model matricu.

Napravite razred Camera koja će enkapsulirati podatke potrebne za izradu perspektivne projekcije, a nasljeđuje i razred Transform kako bi ju mogli pomicati po sceni i izgraditi matricu pogleda. Razredu Camera dodajte i metodu getPerspectiveMatrix koja na temelju širine i visine prozora izradi perspektivnu matricu.

Postepeno u sjenčare uvodite matrice modela, pogleda i projekcije. Držite se poretka množenja matrice s točkom koristeći homogene koordinate. Svaka instanca modela koja se iscrtava posjeduje svoju matricu modela, dok se matrica pogleda i perspektive primjenjuju nad svim objektima jednako. Matrice pogleda i perspektive se izrađuju samo iz informacija vezanih uz kameru. Pogledajte potpoglavlje [5.2.3](#page-37-1) za dodatne naputke.

Da podsjetimo, OpenGL osnovnu kameru ne možete micati, nego se privid pomicanja kamere ostvaruje primjenom inverznih operacija nad cijelom scenom preko matrice pogleda.

Na slici [5.2c](#page-35-1) prikazan je rezultat koji biste morali dobiti prikazivanjem normalizirane kocke ako očište smjestite u točku  $(3,4,1)$ , gledište u točku  $(0,0,0)$ , uzmete view-up vektor  $(0,1,0)$ , te podesite volumen pogleda tako da se po x i y osima proteže  $\pm 0.5$  te da je bliža ploha na 1 a dalja na 100.

<span id="page-35-1"></span>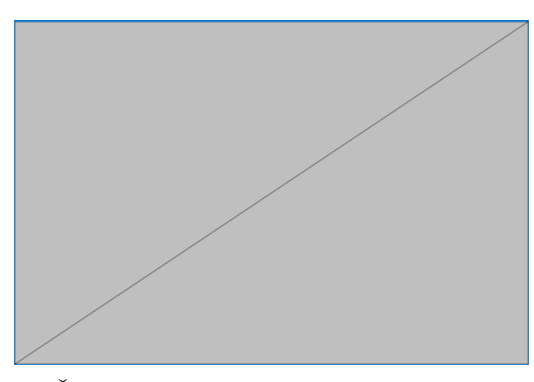

(a) Žičani prikaz normalizirane kocke bez dodatnih matrica.

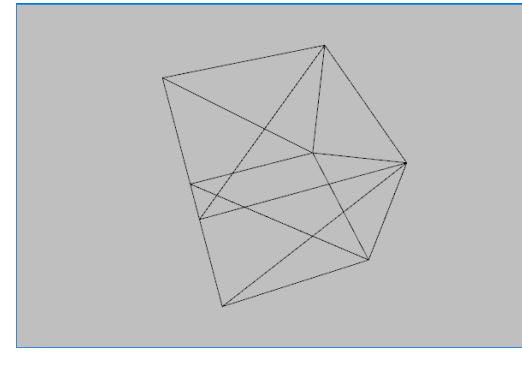

(c) Kocka prikazana s matricom pogleda i projekcije.

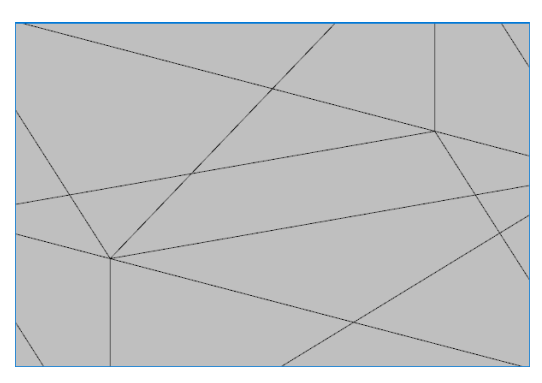

(b) Prikaz kocke s matricom pogleda uz postavljanje z koordinate u 0.

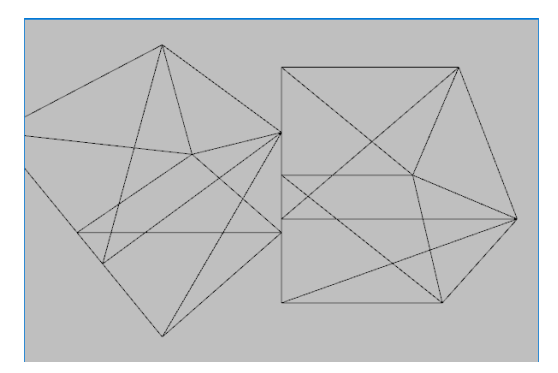

(d) Instance dvije kocke ostvarene pomoću matrica modela.

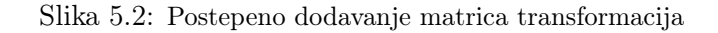

#### <span id="page-35-0"></span>5.2.2 Zadatak 2

U ovoj inačici programa pod vjezba5b Vi ćete obaviti kompletan posao izrade matrica modela, pogleda i projekcije. Možete koristiti biblioteku glm za osnovne matematičke operacije između vektora i matrica. Možete ju koristiti i za spremanje samih podataka o vektoru i matrici.

#### Prvi korak

Razredu MyGLM dodajte statičke metode:

- glm::mat4 translate3D(glm::vec3 translateVector); Metoda vraća matricu koja odgovara operatoru translacije uz konvenciju množenja matrice s točkom.
- glm::mat4 scale3D(glm::vec3 scaleVector); Metoda vraća matricu koja odgovara operatoru skaliranja uz konvenciju množenja matrice s točkom.
- glm::mat4 rotate3D(glm::vec3 axis, float angle ); Metoda vraća matricu koja odgovara operatoru rotacije uz konvenciju množenja matrice s točkom.
- glm::mat4 lookAtMatrix(glm::vec3 eye, glm::vec3 center, glm::vec3 viewUp); Metoda vraća matricu koja odgovara transformaciji pogleda koja je zadana očištem, vektorom pogleda te view-up vektorom, uz konvenciju množenja matrice s točkom. Prilikom izrade matrice pogleda, vodite se načinom koji je opisan u poglavlju [6.4](#page-0-1) knjige. Ravnina u kojoj se stvara slika sadrži očište i njezina normala je kolinearna s vektorom očište-gledište. Ishodište koordinatnog sustava smješteno je u točku očišta, negativna z-os se proteže iz očišta prema zadanom centru. y-os određena je projekcijom view-up vektora na ravninu u kojoj se stvara slika. Konačno, sustav

#### 5.2. ZADATAK 33

je desni čime je do kraja definiran.

Postepeno uvodite svoje funkcije umjesto onih iz biblioteke glm koje ste koristili za izgradnju matrica transformacija. Izračunajte matrice transformacije modela i pogleda mp.

1 glm :: mat4 mv = MyGLM:: lookAtMatrix (glm :: vec3  $(3, 4, 1)$ , glm :: vec3  $(0, 0, 0)$ , glm :: vec3 $(0, 1, 0)$ );

Uz pretpostavku da ste uzeli koordinate očišta, centra pogleda i view-up vektor kako je prethodno zadano, ova bi matrica vrhove normalizirane kocke trebala preslikati u sljedeće točke.

> $(-1.0, -1.0, -1.0) \rightarrow (0.632, 0.372, -6.668)$  $(-1.0, -1.0, 1.0) \rightarrow (-1.265, -0.124, -6.276)$  $(1.0, -1.0, -1.0) \rightarrow (1.265, -1.116, -5.491)$  $(1.0, -1.0, 1.0) \rightarrow (-0.632, -1.612, -5.099)$  $(1.0, 1.0, -1.0) \rightarrow (1.265, 0.124, -3.922)$  $(1.0, 1.0, 1.0) \rightarrow (-0.632, -0.372, -3.530)$  $(-1.0, 1.0, -1.0) \rightarrow (0.632, 1.612, -5.099)$  $(-1.0, 1.0, 1.0) \rightarrow (-1.265, 1.116, -4.707)$

Rezultat prikaza slike na zaslonu trebao bi izgledati kao što je prikazano na slici [5.2b.](#page-35-1) Uočite da ovdje još nismo radili perspektivnu projekciju, već smo naprosto za svaku točku odbacili njezinu  $z$ -koordinatu (čime smo zapravo napravili ortografsku projekciju). Odbacivanje  $z$  koordinate se može izvesti u sjenčaru vrhova, tako što svakoj točki nakon množenja s matricom pogleda z koordinatu postavimo u 0.

#### Drugi korak

Dodajte sada u razred MyGLM još jednu statičku metodu koja je opisana u nastavku.

• glm::mat4 frustum(float l, float r, float b, float t, float n, float f); Izvod za elemente pripadne matrice možete pogledati u knjizi pod poglavljem [6.5.6](#page-0-1)

Sada možete modificirati stvaranje matrice mp kako je opisano u nastavku.

1 glm : : mat4 mp = Transform : : frustum  $(-0.5, 0.5, -0.5, 0.5, 1, 100)$ ;

Uz ovako definirane matrice pogleda i perspektivne matrice dobit ćete prikaz koji odgovara onom sa slike [5.2c.](#page-35-1)

Uz pretpostavku da ste uzeli koordinate očišta, centra i view-up vektor kako je prethodno zadano, ova bi matrica (koja je sada umnožak matrice transformacije pogleda i perspektivne projekcije) vrhove normalizirane kocke trebala preslikati u sljedeće točke.

> $(-1.0, -1.0, -1.0) \rightarrow (0.190, 0.112, 0.700)$  $(-1.0, -1.0, 1.0) \rightarrow (-0.403, -0.040, 0.681)$  $(1.0, -1.0, -1.0) \rightarrow (0.461, -0.407, 0.636)$  $(1.0, -1.0, 1.0) \rightarrow (-0.248, -0.632, 0.608)$  $(1.0, 1.0, -1.0) \rightarrow (0.645, 0.063, 0.490)$  $(1.0, 1.0, 1.0) \rightarrow (-0.358, -0.211, 0.433)$  $(-1.0, 1.0, -1.0) \rightarrow (0.248, 0.632, 0.608)$  $(-1.0, 1.0, 1.0) \rightarrow (-0.537, 0.474, 0.575)$

#### <span id="page-37-0"></span>5.2.3 Korisnički unos i pomicanje kamere

Modificirajte oba programa vjezba5a i vjezba5b tako da im dodate mogućnost osluškivanja pomaka miša i pritisaka na tipke tipkovnice. Cilj je omogućiti korisniku translatirati i rotirati objekte u sceni koji nasljeđuju razred Transform. Program treba podržavati sljedeće operacije koje se mogu primijeniti nad instancom modela razreda koji je naslijedio razred Transform:

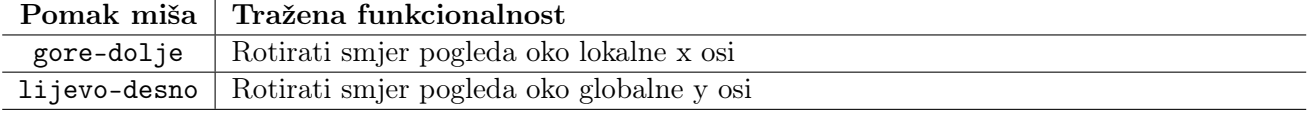

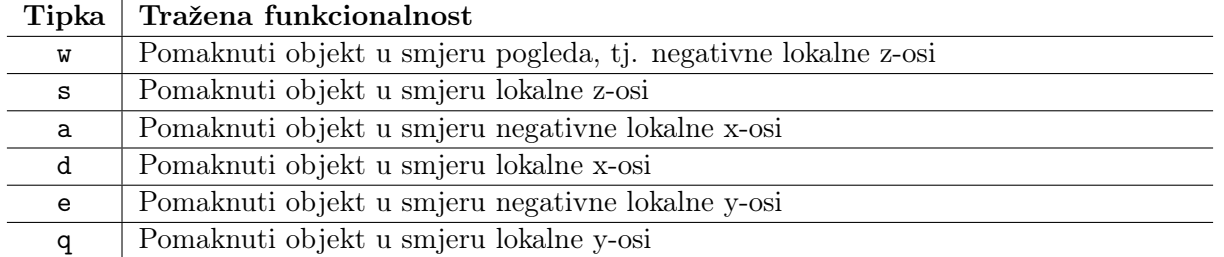

U prozoru vašeg programa možete sakriti pokazivač miša pomoću naredbe glfwSetInputMode, a pomoću naredbe glfwSetCursorPos ga možete zamrznuti. Slobodno koristite biblioteku glm. U razred Transform dodajte metode koje će podržati izvršavanje prethodno navedenih operacija.

#### <span id="page-37-1"></span>Naputci

Pri izradi ove laboratorijske vježbe najviše vremena se obično potroši na greške s krivo orijentiranim matricama, pa da još jednom ponovimo. U sjenčarima se množi  $V' = M_p * M_v * M_m *$ V. Ako bi u matrici modela  $M_m$  imali zapisanu samo translaciju, očekivani poredak elemenata bi bio {1, 0, 0, 0, 0, 1, 0, 0, 0, 0, 1, 0, X, Y, Z, 1}. Ako bibliotekom glm izgradite matricu translacije, ona će izraditi matricu za taj isti poredak množenja. Na papiru se može činiti da su matrice krivo orijentirane, ali samo zato što sjenčari podatke o matricama "drže" po stupcima, a ne po recima. Dohvat pojedinačnih elemenata matrice je ostvaren prvo preko stupaca, a potom preko redaka, pa će matrica[3][0]; zato dohvatiti vrijednost pomaka po X osi.

Ovo je dobar trenutak da podsjetimo i na postojanje programa poput RenderDoc koji vam može prikazati podatke koje ste slali grafičkoj kartici, a ako sumnjate na krivo orijentirane matrice, možete vrijednosti lako transponirati naredbom glm::transpose.

Matrica modela i matrica pogleda su u inverznom odnosu. Zamislite da su kamera i objekt u centru koordinatnog sustava i oboje "gledaju" u smjeru negativne z-osi. Nema razlike u završnoj slici ako objekt prvo zarotiramo oko x-osi i potom ga pomaknemo u smjeru negativne z-osi ili ako prvo pomaknemo kameru u smjeru pozitivne z-osi, pa ju zarotiramo oko x osi u suprotnom smjeru.

Biblioteka glfw prilikom definiranja callback funkcija za rad s korisničkim unosom očekuje funkcije definirane u globalnom prostoru, pa ih je malo nespretno enkapsulirati. Jedna od ideja je da te sve funkcije deklarirate u svojem imenovanom prostoru (engl. namespace) u posebnoj datoteci.

#### Dodatni napredniji zadaci za vježbu

- (0.3 boda) Iscrtajte osi globalnog koordinatnog sustava
- $\bullet$  (0.5 boda) Iscrtajte osi lokalnog koordinatnog sustava svakog objekta.
- (0.5 boda) Omogućite da se umjesto kamere možete registrirati bilo koji objekt za pomicanje korisničkim naredbama.

### <span id="page-38-0"></span>Laboratorijska vježba 6

### Uklanjanje skrivenih poligona

Kroz prethodne vježbe upoznali smo se s načinom modeliranja tijela zadavanjem njegovog oplošja navođenjem vrhova i poligona, te načinom prikaza takvog modela koji se temelji na transformaciji pogleda i projekciji. Jedan od najjednostavnijih načina prikaza ovakvih tijela jest prikaz žičanom formom. Međutim, pogledamo li malo bolje taj prikaz, uočit ćemo da vidimo na ekranu nacrtane apsolutno sve poligone – one koji čine dio oplošja tijela koje je okrenuto prema nama ali i one koji čine dio oplošja tijela koje nije okrenuto prema nama. Zbog estetskih razloga, ali i zbog ubrzavanja crtanja scene htjeli bismo preskočiti crtanje poligona koje ne bismo trebali vidjeti. Jednom kada krenemo s bojanjem poligona, odbacivanje stražnjih poligona bit će presudno kako bi se ostvarile visoke performanse prilikom prikazivanja 3D scena. Stoga ćemo se u ovoj vježbi pozabaviti upravo problemom odbacivanja stražnjih poligona.

Svaki poligon koji se nalazi u prostoru možemo okarakterizirati kao prednji poligon ili kao stražnji poligon, s obzirom na poziciju promatrača. Pratimo li zraku svjetlosti od očišta pa do bilo kojeg poligona koje definira oplošje tijela, prednji poligon će biti poligon kod kojeg zraka iz okolnog prostora ulazi u unutrašnjost tijela; stražnji poligoni su poligoni kod kojih zraka iz unutrašnjosti tijela izlazi u okolni prostor. U scenama koje sadrže samo jedan konveksni objekt, prednji poligoni su ujedno i vidljivi poligoni – njih sve promatrač doista i vidi. Stražnji poligoni su pak uvijek nevidljivi; naime, ako je poligon stražnji, znači da, gledano od promatrača, zraka očište - taj poligon na tom mjestu izlazi iz tijela – onda je prije toga kroz neki drugi poligon morala ući u tijelo pa taj poligon sigurno skriva ovaj stražnji.

Ako tijelo nije konveksno, ili ako u sceni imamo više tijela koja su u djelomično ili u potpunosti smještena jedno iza drugoga gledano od promatrača, stražnje poligone i dalje sigurno možemo uvijek odbaciti – oni će sigurno biti nevidljivi. Međutim, sada više nije jednostavno niti odrediti koji je od prednjih poligona vidljiv. Zamislite samo dvije kocke koje su smještene jedna iza druge i pri tome je ona druga manja od prve tako da je prva potpuno skriva. Kada bismo htjeli nacrtati realističan prikaz ovakve scene, niti jedan prednji poligon druge kocke ne bismo smjeli nacrtati. Međutim, kod crtanja žičanog modela to nije baš jednostavno ostvariv zadatak. Stoga ćemo se u ovoj vježbi pozabaviti algoritmima koji sigurno rade za scenu koja se sastoji od jednog konveksnog tijela. Ako tijelo nije konveksno, uočit ćemo da se crtaju i neki poligoni koje ne bismo htjeli vidjeti; međutim, kod žičanog modela to ćemo ostaviti tako, a kad počnemo bojati poligone, ove probleme rješavat ćemo uporabom z-spremnika.

Algoritmi koje ćemo opisati u nastavku vrijede ako se pridržavamo do sada definiranih konvencija koje nam osiguravaju da su tijela zadana tako da im normale trokuta gledaju prema vanjštini tijela. Od toga prva dva algoritma rade u prostoru scene dok treći radi u prostoru projekcije (u 2D prostoru).

Nakon učitavanja tijela pretpostavit ćemo da su za sve trokute izračunate normale i jednadžbe pripadnih ravnina u skladu s izrazima [4.2](#page-25-0) i [4.3](#page-26-1) iz ovih uputa. Također, pretpostavit ćemo da je s eye označen položaj očišta iz kojeg promatrač gleda scenu. Normale svih poligona moraju gledati prema vanjštini tijela.

Algoritam 1. Poligon je prednji ako se očište nalazi iznad ravnine u kojoj leži poligon. Poligon je stražnji ako se očište nalazi ispod ravnine u kojoj leži poligon. Neka je jednadžba ravnine u kojoj leži poligon jednaka  $ax+by+cz+d = 0$ . Slijedi da je poligon prednji ako je  $a \cdot eye_x + b \cdot eye_y + c \cdot eye_z + d > 0$ , odnosno da je poligon stražnji ako je  $a \cdot eye_x + b \cdot eye_y + c \cdot eye_z + d < 0$ .

Algoritam 2. Neka je s $\vec{c}$  označen centar poligona (tj. trokuta):  $\vec{c} = \frac{\vec{V}_i + \vec{V}_{i+1} + \vec{V}_{i+2}}{3}$ . Neka je s  $\vec{e}$ označen vektor iz centra poligona prema promatraču:  $\vec{e} = eye - \vec{c}$ . Konačno, neka je  $\vec{n}$  normala na ravninu u kojoj leži poligon. Poligon je prednji ako je apsolutna vrijednost kuta između vektora  $\vec{n}$ i  $\vec{e}$  manja od 90°, tj. ako je kut iz (−90,90). Poligon je stražnji ako je apsolutna vrijednost kuta između vektora  $\vec{n}$  i  $\vec{e}$  veća od 90°, tj. ako je kut iz (−90, −180)∪ (90, 180). Prisjetite se kako se računa kosinus kuta između dvaju vektora: on je jednak skalarnom produktu podijeljenom s umnoškom normi vektora. No, kako su norme uvijek nenegativne, a kosinus kuta na 90° mijenja predznak, dovoljno je ispitati samo predznak skalarnog produkta što je računski efikasnije. Slijedi da je poligon prednji ako je  $\vec{n} \cdot \vec{e} > 0$ , odnosno da je poligon stražnji ako je  $\vec{n} \cdot \vec{e} < 0$ .

**Algoritam 3.** Neka su točke trokuta  $\vec{V}_i$ ,  $\vec{V}_{i+1}$  te  $\vec{V}_{i+2}$  iz 3D sustava scene preslikane u 2D sustav projekcije kao  $\vec{V}_i^*, \ \vec{V}_{i+1}^*$  te  $\vec{V}_{i+2}^*$ . Poligon je prednji ako je smjer obilaska točaka  $\vec{V}_i^*, \ \vec{V}_{i+1}^*$  te  $\vec{V}_{i+2}^*$ suprotan smjeru obilaska kazaljki na satu. Poligon je stražnji ako je smjer obilaska točaka  $\vec{V}_i^*,\,\vec{V}_{i+1}^*$  te  $\vec{V}^*_{i+2}$ jednak smjeru obilaska kazaljki na satu. Prisjetite se zašto to vrijedi!

Algoritmi 1 i 2 rade u sustavu scene i omogućavaju detekciju stražnjih poligona prije no što se napravi projiciranje koje je računski zahtjevno. Međutim, mana algoritama je da zahtjevaju pamćenje položaja očišta. Algoritam 3 radi direktno u sustavu projekcije i primjenjuje se nakon što su vrhovi projicirani u 2D prostor; međutim, taj algoritam ne treba nikakve dodatne informacije.

#### <span id="page-39-0"></span>6.1 Sjenčari geometrije

Sjenčari geometrije (geometry shaders) se izvršavaju nakon sjenčara vrhova, a prije postupka rasterizacije, a kao što ste se do sada i primjetili, nije ga potrebno definirati. Podsjetite se OpenGL protočnog sustava opisanog u sklopu poglavlja [3.](#page-20-0) Dok je sjenčar vrhova utjecao na parametre jednog vrha, sjenčar geometrije na temelju podataka o jednoj grafičkoj primitivi izrađuje nove grafičke primitive koje se potom šalju na postupak rasterizacije.

Slično kao i kod ostalih sjenčara, sjenčaru geometrije je potrebno definirati njegove ulazne i izlazne varijable. Primjer definiranja formata ulaznih i izlaznih grafičkih primitiva je dan u nastavku:

```
1 layout (points) in;
2 layout (triangle strip, max vertices = 150) out;
```
Na mjestu definicije koje ulazne grafičke primitive se koriste, mogu se nalaziti i points,lines, lines\_adjacency, triangles i triangles\_adjacency, dok se za izlazne grafičke primitive može definirati points, line\_strip i triangle\_strip.

Sjenčar geometrije radi na principu emitiranja vrhova i izrade primitiva naredbama EmitVertex(); i EndPrimitive();. Svaka ulazna primitiva ima točno definiran broj vrhova koji se mogu dohvatiti. Tako na primjer triangles ima dostupna 3 vrha, a njihova pozicija se može dohvatiti preko gl\_in[i].gl\_Position, gdje je i redni broj vrha u primitivi. Nakon obrade i izračuna novih pozicija, a slično kao i kod sjenčara vrhova, za svaki vrh je potrebno definirati njegovu poziciju postavljanjem vrijednosti ugrađenoj varijabli gl\_Position. Svakom vrhu je moguće proslijediti i korisnički definirane varijable, poput normale ili boje. Ako bi iz sjenčara vrhova željeli proslijediti podatak o normali vezan uz vrh poligona to bi napravili tako što bi u sjenčar vrhova deklarirali out vec3 normal;, a u sjenčaru geometrije in vec3 normal[];. Primjetite da sjenčar geometrije ima pristup samo dijelu polju podataka vezan uz vrhove grafičke primitive.

#### 6.2. PITANJA 37

U trenutku kada su definirane sve varijable vezane uz jedan vrh, potrebno je pozvati naredbu EmitVertex();, a kada želite završiti primitivu, potrebno je pozvati naredbu EndPrimitive();. Moguće je i "izbrisati" dohvaćenu primitivu tako što u tom slučaju jednostavno nećete emitirati vrhove i završiti primitivu.

#### <span id="page-40-0"></span>6.2 Pitanja

- 1. Prisjetite se svih pitanja iz vježbi [4](#page-24-0) i [5.](#page-32-0)
- 2. Kako se definiraju prednji i stražnji poligoni?
- 3. Jesu li prednji poligoni uvijek vidljivi? O čemu to ovisi? Objasnite.
- 4. Jesu li stražnji poligoni uvijek skriveni? O čemu to ovisi? Objasnite.
- 5. Jesu li "prednji poligon" i "vidljivi poligon" te "stražnji poligon" i "nevidljivi poligon" sinonimi? Objasnite.
- 6. Objasnite kako radi algoritam 1.
- 7. Što bi trebalo promijeniti u algoritmu 1 ako bi vrijedile sve prethodno ustanovljene konvencije osim što bi poligoni bili zadani tako da pripadne normale ravnina gledaju u unutrašnjost tijela?
- 8. Objasnite kako radi algoritam 2.
- 9. Što bi trebalo promijeniti u algoritmu 2 ako bi vrijedile sve prethodno ustanovljene konvencije osim što bi poligoni bili zadani tako da pripadne normale ravnina gledaju u unutrašnjost tijela?
- 10. Objasnite kako radi algoritam 3.
- 11. Što bi trebalo promijeniti u algoritmu 3 ako bi vrijedile sve prethodno ustanovljene konvencije osim što bi poligoni bili zadani tako da pripadne normale ravnina gledaju u unutrašnjost tijela?
- 12. Kako se računa skalarni produkt dvaju vektora?
- 13. Kako se računa vektorski produkt dvaju vektora?
- 14. Kako se računa kosinus kuta između dvaju vektora?
- 15. Kako se računa jednadžba ravnine u kojoj se nalazi zadani trokut?

#### <span id="page-40-1"></span>6.3 Zadatak

U okviru ove vježbe, pod projektom vjezba6, modificirat ćete inačice programa koje ste napravili u vježbi [5](#page-32-0) tako što ćete iscrtati žičane modele dva tijela uz odbačene stražnje poligone.

Proširite razred Shader dodatnim konstruktorom koji uz pozicije sjenčara vrhova i sjenčara fragemanata prima i poziciju sjenčara geometrije u datotečnom sustavu. Naredba glCreateShader će u tome slučaju primati vrijednost GL\_GEOMETRY\_SHADER. Ostatak postupka učitavanja sjenčara je identičan kao i za druga dva sjenčara. Možete koristiti nastavak .geom za nazive datoteka sjenačara geometrije.

Postupak odbacivanja stražnjih poligona za oba tijela ćete odraditi u sjenčaru geometrije. Odbacivanje stražnjih poligona za prvo tijelo ćete izvesti po izboru algoritmom u sustavu scene, a za drugo tijelo u sustavu projekcije.

Za algoritam u sustavu projekcije, množenje matrica pogleda i projekcije s točkom je potrebno izvršiti prije nego ste odlučili želite li poligon prikazati ili ne, dok množenje matrica za algoritam u sustavu scene je potrebno izvršiti tek nakon što ste odbacili ili sačuvali poligon.

<span id="page-41-0"></span>Provjerite rad algoritama na primjeru kocke; pokušajte malo rotirati očište i promatrajte rade li algoritmi dobro za sve kuteve. Trebali biste dobiti prikaz kakav je dan na slici [6.1.](#page-41-0) Potom učitajte glavu robota. Je li sve u redu?

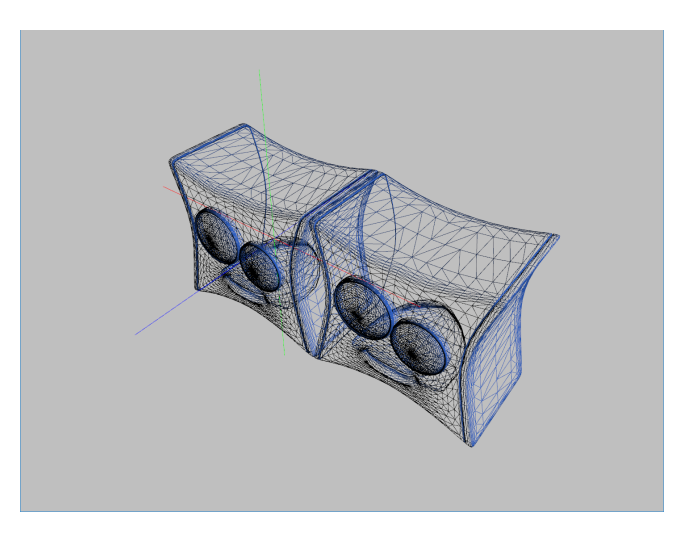

Slika 6.1: Žičani prikaz glave robota uz odbačene stražnje poligone.

OpenGL se može naredbama glEnable(GL\_CULL\_FACE); i glCullFace(GL\_BACK); podesiti da sam odbacuje stražnje poligone. OpenGL u tom slučaju koristi treći algoritam koji radi u sustavu projekcije.

#### Naputci

Opisi dostupnih funkcija koje možete pozivati unutar sjenčara se nalaze u GLSL(OpenGL shading lan- $\emph{guage}$ ) specifikaciji <sup>[1](#page-41-1)</sup>. Biblioteka  $\emph{glm}$  je pisana na temelju te specifikacije, pa je većina funkcionalnosti iz glm dostupna i u GLSL.

Za ovu vježbu ćete vjerojatno trebati napisati dva sjenčara vrhova i dva sjenčara geometrije.

Kako biste u sjenčaru geometrije mogli dohvatiti podatke o tri vrha, prilikom poziva funkcije za iscrtavanje koristite primitivu GL\_TRIANGLES. U tom slučaju, za iscrtavanje žičane forme potrebno je kao izlaznu grafičku primitivu iz sjenčara geometrije koristiti line\_strip.

Sjenčar vrhova za slučaj algoritma uklanjanja stražnjih poligona u sustavu scene samo prosljeđuje koordinate vrhova poligona, dok sjenčar geometrije nakon odluke o odbacivanju izvrši transformacije i projekcije točaka. Normale poligona je moguće izračunati iz koordinata vrhova poligona, pa nije potrebno, a niti praktično slati taj podatak sjenčarima. Sjenčaru geometrije je potrebno preko uniformne varijable poslati poziciju očišta, jer ono utječe na odbacivanje stražnjih poligona.

U slučaju algoritma u sustavu projekcije, sjenčar vrhova može proslijediti sjenčaru geometrije rezultat množenja matrica s točkom. Ovaj algoritam je nešto elegantniji jer u trenutku odbacivanja stražnjih poligona nije potrebno znati ništa o sceni.

Često se pojavljuje greška s homogenom koordinatom pri odluci o odbacivanju stražnjih poligona. Greška se može manifestirati na dva načina i to nad poligonima čija normala je "skoro" okomita vektoru pogleda. Prvi oblik greške je kad se poligoni koji bi se trebali odbaciti ne odbacuju, a drugi kad se bespotrebno odbacuju poligoni koji ne bi trebali. Pozadina greške je da se odluka o odbacivanju donosi u ortografskoj projekciji, a objekt prikazuje pomoću perspektivne projekcije ili obrnuto. Homogena koordinata može utjecati na izračun i odluku o odbacivanju. Greška se može uočiti unutar programa RenderDoc.

Kako biste izbjegli prethodni problem, prije korištenja vektora koji su množeni s perspektivnom projekcijom, potrebno je vektore vratiti u radni prostor dijeljenjem s njegovom homogenom komponentom.

<span id="page-41-1"></span> $^{\rm 1}$ https://www.khronos.org/registry/0penGL/specs/gl/GLSLangSpec.4.60.pdf

### <span id="page-42-0"></span>Laboratorijska vježba 7

### Bezierova krivulja

Rad s krivuljama vrlo je važno područje računalne grafike. Možda najbanalniji primjer kojim možemo ilustrirati raširenost krivulja jest primjer *TrueTupe* fontova koji se danas koriste svugdje, i koji se temelje na opisu rubova slova krivuljama (najčešće linijama te kvadratnim ili kubnim Bezierovim krivuljama). U okviru ove vježbe isprobat ćemo stoga postupak crtanja Bezierove krivulje.

Proučite u knjizi poglavlje [7](#page-42-0) a posebice poglavlje [7.3.](#page-0-1) Obratite pažnju na način izračuna interpolacije Bezierove krivulje te načine konstrukcije. Pogledajte kako se temeljem zadanih točaka kroz koje mora proći krivulja može doći do aproksimacijske Bezierove krivulje (posebice izraz [7.17](#page-0-1) u knjizi, i njegov izvod).

#### <span id="page-42-1"></span>7.1 Pitanja

- 1. Čime je određena Bezierova krivulja?
- 2. Što je to red Bezierove krivulje i o čemu on ovisi?
- 3. Koje dvije vrste težinskih funkcija postoje koje se mogu koristiti za izračun točaka Bezierove krivulje?
- 4. Vezano uz prethodno pitanje, koja je razlika ako se koriste jedne odnosno druge težinske funkcije (što se množi u prvom a što u drugom slučaju)? Napišite izraz kojim je određena proizvoljna točka  $\vec{p}(t)$  aproksimacijske Bezierove krivulje.
- 5. Koja je razlika između aproksimacijskih krivulja i interpolacijskih krivulja?
- 6. Bezierova krivulja spada u porodicu parametarskih krivulja što to znači?

#### <span id="page-42-2"></span>7.2 Zadatak

U okviru ove vježbe i nastavno na prošle laboratorijske vježbe, Vaš je zadatak unutar projekta vjezba7 napraviti program koji će korisniku omogućiti da pozicioniranjem kamere u 3d prostoru zadaje točke kontrolnog poligona. Nakon svake novododane točke, program treba osvježiti prikaz tako što će nanovo nacrtati:

- kontrolni poligon koji je definiran do tada zadanim točkama,
- aproksimacijsku Bezierovu krivulju koja je definirana do tada zadanim točkama te
- interpolacijsku Bezierovu krivulju koja je definirana s četiri zadnje dodane točke.

Program treba korisniku omogućiti da pritiskom na tipkovnicu dodaje točke kontrolnog poligona u ovisnosti o poziciji kamere. Pritiskom na razmaknicu aktivira se animacija kamere. Aktiviranjem animacije, očište kamere se u vremenu pomiče po interpolacijskoj Bezierovoj krivulji.

Slično kao i za razred Mesh, dodajte novi razred Curve koji će biti zadužen za enkapsuliranje podataka o jednoj krivulji, poput polja vrhova segmenata krivulje. On bi trebao omogućiti izradu VAO objekata te prenošenje i osvježavanje podataka na grafičkoj kartici. Napravite razred koji enkapsulira izradu Bezierove krivulje na temelju kontrolnog poligona.

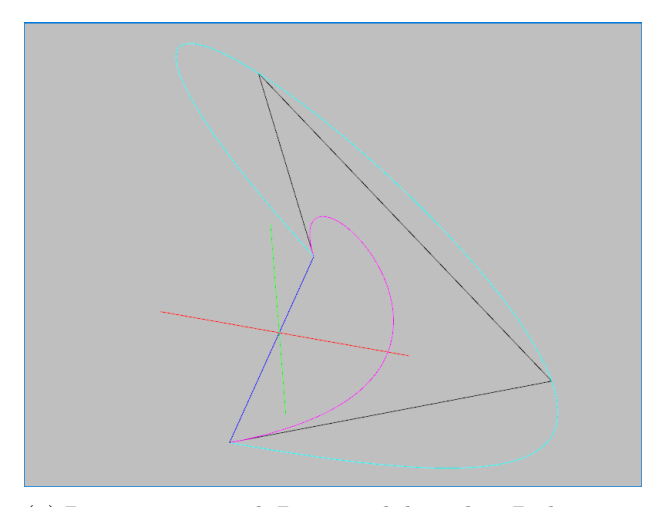

(a) Primjer nacrtanih Bezierovih krivulja. Prikazan je kontrolni poligon (crno), aproksimacijska (purpurna) te interpolacijska (modra) Bezierova krivulja. Crvenom, zelenom i plavom bojom su redom označene x,  $y$  i  $z$  osi.

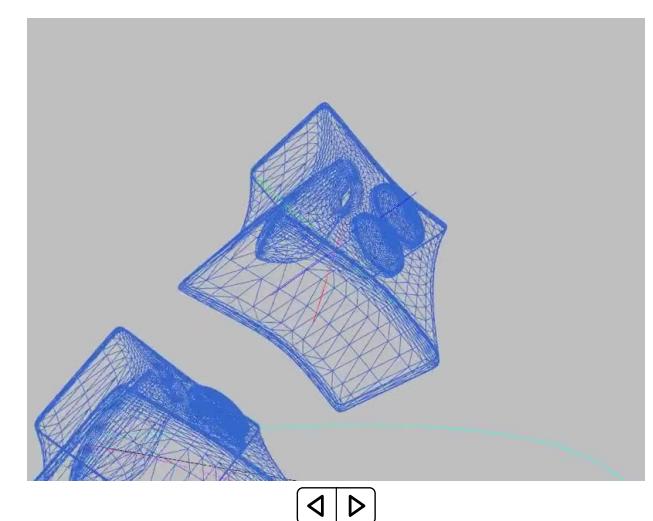

(b) Animacija pomicanja kamere po interpolacijskoj krivulji Beziera uz vektor pogleda prema ishodištu koordinatnog sustava. (Otvoriti unutar Adobe Acrobat Reader programa.)

Slika 7.1: Primjer rezultata laboratorijske vježbe

Crtanje aproksimacijske krivulje napravite pomoću polinoma Bernsteina kao što je dano izrazima [7.7](#page-0-1) i [7.8](#page-0-1) u knjizi. Crtanje interpolacijske krivulje je ograničeno na posljednje 4 točke zbog toga što je potrebno izvesti inverz, a biblioteka glm ne podržava matrice dimenzija većih od  $4 \times 4$ . Za crtanje interpolacijske krivulje i izračun kontrolnih točaka te krivulje možete koristiti već izvedenu matricu u knjizi u podpoglavlju [7.3.2](#page-0-1)

Bezierove krivulje crtajte na način da izračunate uniformnu raspodjelu točaka kroz koje prolazi krivulja. Interval parametra t koji je [0, 1] uniformno uzorkujte u željenom broju točaka (primjerice, za broj raspodjela jednak četiri računali biste točke za  $t = \frac{0}{3}$  $\frac{0}{3}$ ,  $t = \frac{1}{3}$  $\frac{1}{3}, t = \frac{2}{3}$  $rac{2}{3}$  i  $t = \frac{3}{3}$  $\frac{3}{3}$ ). Točke koje ste dobili nacrtajte primitivom GL\_LINE\_STRIP ili GL\_LINES.

#### Dodatni napredniji zadaci za vježbu

- (0.5 boda) Pomičite i gledište kamere tako da ono gleda u smjeru tangente na krivulju. Aproksimaciju tangente možete dobiti s dvije točke koje su blizu na krivulji.
- $\bullet$  (0.5 boda) Pamtite i orijentaciju kamere prilikom zadavanja vrhova kontrolnog poligona, te nju interpolirajte pomoću sferne linearne interpolacije vektora (SLERP) .
- $\bullet$  (1.0 bod) Izradu Bezierove krivulje delegirajte sjenčaru geometrije na način da mu proslijedite točke kontrolnog poligona. Ograničeni ste brojem točaka na kontrolnom poligonu ovisno o ulaznoj primitivi.
- (1.0 bod) Omogućite izradu interpolacijske krivulje za proizvoljan broj točaka kontrolnog poligona. Možete koristiti biblioteku poput Armadillo[1](#page-43-0)

<span id="page-43-0"></span><sup>1</sup> <http://arma.sourceforge.net/>

### <span id="page-44-0"></span>Laboratorijska vježba 8

# Sjenčanje

Kako bi se dobio realističan prikaz 3D scene, umjesto žičanog modela objekata potrebno je napraviti vizualizaciju kompletnog tijela. S obzirom da koristimo pristup kod kojeg oplošje tijela modeliramo poligonima (štoviše, trokutima), za svaki poligon znamo gdje se nalazi u sceni te ga možemo obojati nekom slučajnom bojom.

Primjer ovako prikazane scene dan je na slici [8.1.](#page-44-1) Pri tome slika [8.1a](#page-44-1) prikazuje vizualizaciju konveksnog tijela (kocke), i taj prikaz izgleda bitno bolje u odnosu na žičani prikaz, iako je još uvijek daleko od onoga što bismo željeli dobiti. Na slici [8.1b](#page-44-1) prikazana je vizualizacija konkavnog tijela (glava robota) i tu možemo uočiti da rezultat nije zadovoljavajući. Problema su dva: uslijed velikog broja premalih poligona, čitav je prikaz neprihvatljivo šaren; drugi je problem taj što vidimo poligone koje ne bismo smjeli vidjeti. Pogledajte sliku [8.1b](#page-44-1) malo pažljivije – dio očiju robota koje bi se trebale iscrtati preko ostatka glave su u ovom slučaju prekrivene ostatkom glave. Vide se poligoni koji jesu prednji pa ih algoritam odbacivanja nije odbacio, no oni bi trebali biti zaklonjeni poligonima koji su bliži pa se ne bi smjeli vidjeti. To se događa da su u datoteci modela oni navedeni kasnije, njih crtamo zadnje i zato ih ipak vidimo.

<span id="page-44-1"></span>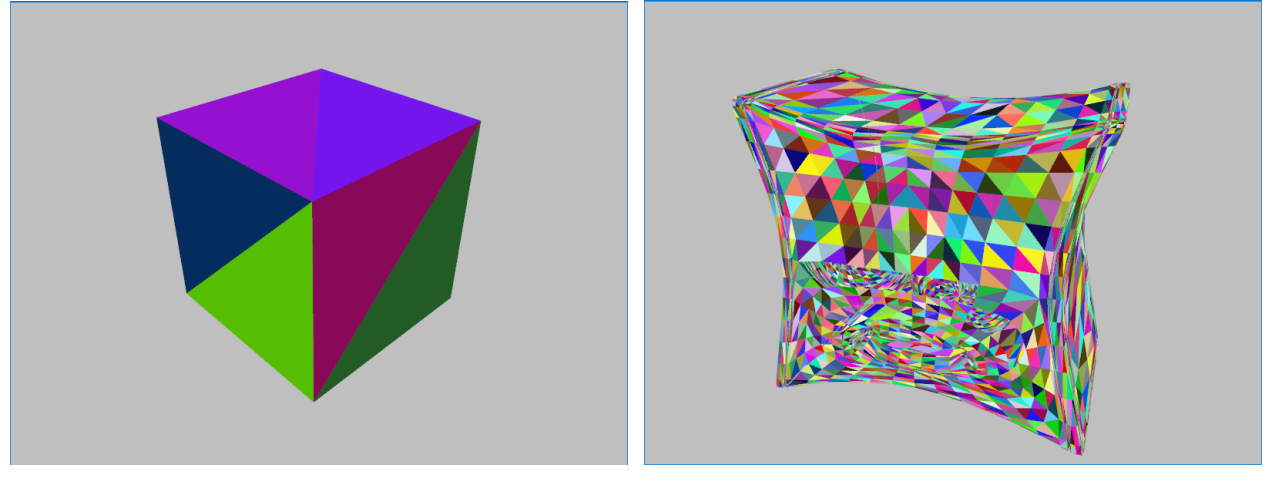

(a) Kocka. (b) Glava robota.

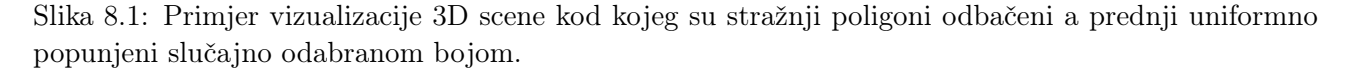

Ovaj drugi problem rješit ćemo relativno jednostavno – naložit ćemo OpenGL-u da prilikom generiranja prikaza koristi z-spremnik: za svaku točku koju nacrta, mora zapamtiti i njezinu udaljenost od ravnine prikaza. Potom, ako neku drugu točku treba nacrtati na istoj poziciji u ravnini prikaza, to će biti dozvoljeno samo ako je njezina udaljenost u 3D prostoru od ravnine prikaza manja od udaljenosti prethodno nacrtane točke; na taj način dalji trokuti neće uspjeti pokvariti prikaz kao što je to bio slučaj sa slikom [8.1b.](#page-44-1) Da bismo koristili z-spremnik, najprije je potrebno uključiti njegovu uporabu

<span id="page-45-0"></span>– to se radi naredbom glEnable uz predavanja konstante GL\_DEPTH\_TEST. Potom se, prilikom brisanja pozadine (naredba glClear) treba predati i zahtjev za brisanjem sadržaja z-spremnika (koristeći binarni ili-operator dodajte konstantu GL\_DEPTH\_BUFFER\_BIT), nakon čega dalje crtate na uobičajeni način. Rezultat koji se dobije sada će biti bolji – pogledajte slike [8.2](#page-45-0) i [8.3;](#page-45-1) oči više nisu prekrivene dijelovima glave.

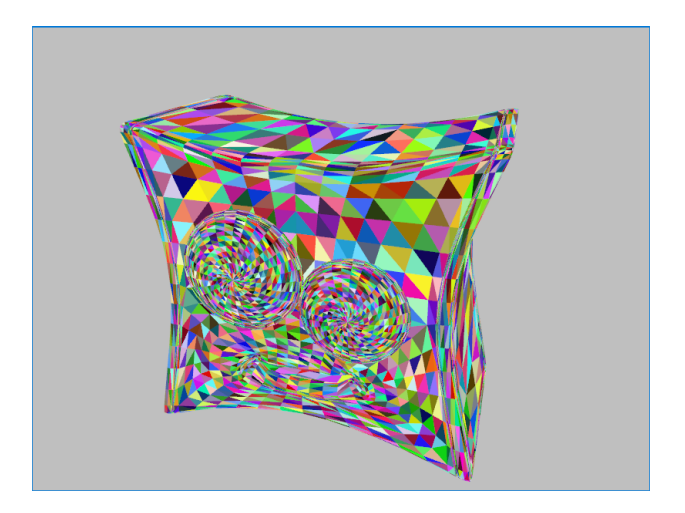

<span id="page-45-1"></span>Slika 8.2: Vizualizacija konkavnog tijela uz odbacivanje stražnjih poligona te uporabu z-spremnika.

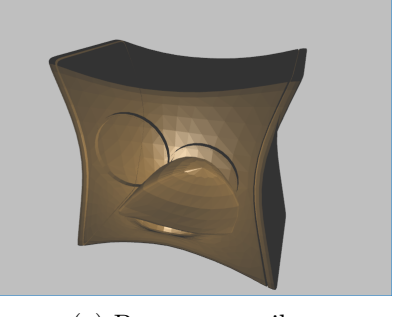

(a) Bez z-spremnika. (b) Uz z-spremnik.

Slika 8.3: Vizualizacija glave robota uz konstantno sjenčanje sa i bez z-spremnika.

### Phongov model osvjetljenja

Ono što sada želimo postići jest vjerniji prikaz modela; prikaz koji sliči onome što bismo vidjeli u prirodi, gdje nam ništa nije vidljivo ako ne postoji izvor svjetlosti koji će obasjati model i tako ga učiniti vidljivim. Što ćemo točno vidjeti ovisi o dva faktora:

- svojstvima izvora svjetlosti te
- svojstvima materijala.

Izvor svjetlosti obično opisujemo RGB modelom pa stoga pojedinačno navodimo intenzitet kojim izvor zrači crvenu, zelenu i plavu komponentu. Izostanak bilo kakvog zračenja označit ćemo intenzitetom vrijednosti 0 dok će maksimalnom intenzitetu odgovarati vrijednost 1. Izvor koji zrači sve tri komponente intenzitetom 1 bit će izvor bijele svjetlosti; izvor koji zrači crvenu komponentu s vrijednošću 1 a zelenu i plavu s vrijednošću 0 bit će izvor crvene svjetlosti i tako dalje.

Što se događa kada svjetlost padne na neku površinu fizikalno je vrlo složeno te se u praksi opisuje pojednostavljenim modelima. Prije no što nastavite dalje, obavezno u knjizi proučite poglavlje [9.](#page-52-0) Da bismo vidjeli neki objekt, taj objekt mora emitirati svjetlost koja će doći do našeg oka. Da bi se

to dogodilo (ako tijelo nije izvor), nužno je da u sceni postoji izvor svjetlosti koji može direktno ili indirektno osvijetliti objekt koji promatramo. Koliko će svjetlosti doći do našeg oka, ovisi o vrsti i količini svjetlosti koja osvjetljava objekt te o svojstvima materijala od kojeg je objekt načinjen. Prema Phongovom modelu, ukupna količina svjetlosti koja do nas dolazi od nekog djelića površine računa se kao suma ambijentne, difuzne i zrcalne komponente. Svojstva materijala određuju u kojoj mjeri materijali apsorbira a u kojoj mjeri zrači pojedine komponente svjetlosti. Primjerice, materijal koji, kada ga obasjamo bijelom svjetlošću djeluje crveno, apsorbira sve komponente svjetlosti osim crvene koju reflektira. Ako bismo takav materijal obasjali zelenom svjetlošću, materijal bi djelovao crno – zelenu svjetlost bi apsorbirao i ništa ne bi reflektirao čime do nas ne bi došla nikakva svjetlost od tog materijala.

U ovoj vježbi koristit ćemo jedan izvor svjetlosti. Njega ćemo modelirati s tri porodice parametra kako je opisano u nastavku.

- 1. Intenziteti ambijentnih komponenti izvora: crvena, zelena i plava:  $I_{ar}$ ,  $I_{aa}$ ,  $I_{ab}$ .
- 2. Intenziteti difuznih komponenti izvora: crvena, zelena i plava:  $I_{dr}$ ,  $I_{da}$ ,  $I_{db}$ .
- 3. Intenziteti zrcalnih komponenti izvora: crvena, zelena i plava:  $I_{rr}$ ,  $I_{rq}$ ,  $I_{rb}$ .

Materijal od kojeg je sastavljeno tijelo (odnosno površine prednjih poligona) modelirat ćemo s tri porodice parametara – zadat ćemo koeficijente koji govore koliki postotak određene komponente svjetlosti materijal ponovno zrači dalje.

- 1. Koeficijenti koji definiraju postotak zračenja ambijentnih komponenti izvora za crvenu, zelenu i plavu:  $k_{ar}$ ,  $k_{aq}$ ,  $k_{ab}$ .
- 2. Koeficijenti koji definiraju postotak zračenja difuznih komponenti izvora za crvenu, zelenu i plavu:  $k_{dr}$ ,  $k_{dq}$ ,  $k_{db}$ .
- 3. Koeficijenti koji definiraju postotak zračenja zrcalnih komponenti izvora za crvenu, zelenu i plavu:  $k_{rr}, k_{rg}, k_{rb}$  te koeficijent koji utvrđuje količinu sjaja  $k_{rn}$  (u izrazu za zrcalnu komponentu to je potencija na koju se diže kosinusni član).

<span id="page-46-0"></span>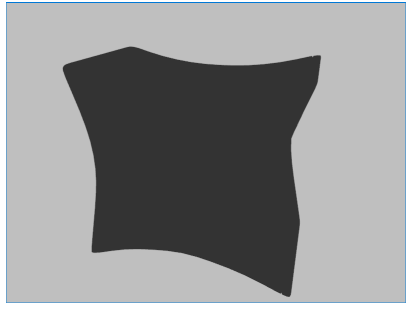

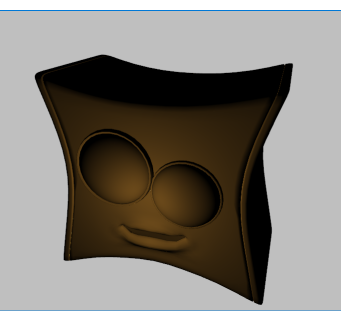

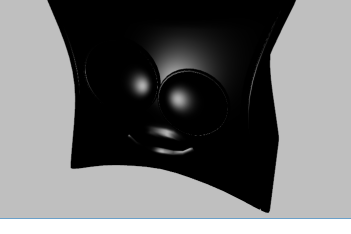

(a) Ambijentna komponenta. (b) Difuzna komponenta. (c) Zrcalna komponenta.

Slika 8.4: Vizualizacije komponenti Phongovog modela osvjetljenja nad modelom glave robota uz Phongovo sjenčanje.

Prilikom izračuna ukupnog intenziteta kojim će zračiti određeni element površine koristite izraz koji je poopćenje izraza [9.8](#page-0-1) navedenog u knjizi. Naime, izraz [9.8](#page-0-1) pretpostavlja da je izvor definiran s dvije komponente: jednim intenzitetom koji opisuje ambijentno zračenje te drugim intenzitetom koji se koristi za izračun difuzne i zrcalne komponente. S obzirom da smo prethodno definirali da izvor ima tri komponente intenziteta, koristit ćemo izraz [9.8](#page-0-1) iz knjige ali na način da ga primijenimo za svaku komponentu zasebno (posebno za crvenu, posebno za zelenu, posebno za plavu) te tako da za izračun ambijentne komponente koristimo ambijentni intenzitet izvora i ambijentni koeficijent materijala, za

difuznu komponentu difuzni intenzitet izvora i difuzni koeficijent materijala te za zrcalnu komponentu zrcalni intenzitet izvora te koeficijent sjaja materijala.

Konačna difuzna komponenta ovisi još i o kutu između normale na površinu i vektora od površine prema izvoru. Ako je ovaj kut veći od 90°, kosinus u izrazu [9.3](#page-0-1) u knjizi će biti negativan i u tom slučaju će se ta komponenta postaviti na nulu (nema smisla svjetlost umanjivati). U slučaju zrcalne komponente, konačni iznos komponente ovisit će o kutu između reflektirane zrake koja ide od izvora do površine i zrake koja ide od površine do oka promatrača. Pri tome se kao reflektirani vektor uzima vektor koji je usmjeren od površine do izvora. Ako je kut između reflektiranog vektora i vektora prema promatraču veći od 90°, komponentu treba postaviti na nulu. Na slikama [8.4](#page-46-0) su prikazane sve pojedinačne komponente Phongovog modela osvjetljenja za slučaj kad je izvor svjetlosti ispred glave robota.

#### Postupci sjenčanja

Možemo koristiti tri načina izračuna intenziteta za svaki slikovni element projiciranog poligona; navodimo ih prema računskoj složenosti, od najjednostavnijih do najsloženijih.

- Konstantno sjenčanje. Za svaki se poligon izračuna njegovo središte (aritmetička sredina svih vrhova). U tom središtu se izračuna intenzitet i čitav se poligon oboja tom bojom. Kao normala se koristi normala ravnine u kojoj leži poligon a kao vektor prema izvoru se računa vektor iz središta poligona prema izvoru.
- Gouraudovo sjenčanje. Za svaki se vrh poligona izračuna pripadni intenzitet. Da bi se dobio vizualni kontinuitet, kao normala se ne koristi normala ravnine u kojoj leži poligon, već se u svakom vrhu izračuna aritmetička sredina normala svih poligona koji dijele taj vrh. Pri tome normale poligona prije ulaska u aritmetičku sredinu mogu biti normirane a rezultat aritmetičke sredine treba normirati; tako dobiveni vektor se koristi kao normala u vrhu. Za svaki se vrh izračuna efektivna normala; za zrcalnu se komponentu koristi vektor iz vrha pa do promatrača. Nakon što se za svaki vrh izračuna pripadni intenzitet, napravi se interpolacija za sve točke površine poligona.
- Phongovo sjenčanje. Za svaki se vrh izračuna efektivna normala kako je opisano kod Gouraudovog sjenčanja. Potom se za svaku točku poligona računa interpolirana normala. Potom se tako dobivena normala koristi za izračun intenziteta u točki.

Sumirajmo ovo još jednom: konstantno sjenčanje računa jedan intenzitet i tom bojom oboja čitav poligon; Gouraudovo sjenčanje računa onoliko intenziteta koliko poligon ima vrhova i potom radi interpolaciju za sve točke površine poligona; konačno, Phongovo sjenčanje računa intenzitet za svaku točku površine poligona temeljem interpoliranih normala koje se računaju za sve vrhove poligona.

#### Zapis parametara materijala u .mtl datoteci

Unutar .obj datoteke kojom je opisan željeni model može se nalaziti i put do datoteke koja definira svojstva materijala. Ta datoteka ima nastavak .mtl i u njoj su zapisane vrijednosti pojedinačnih komponenti u Phongovom modelu osvjetljenja. Proučite drugi dio programskog koda unutar primjerASSIMP u kojem se pomoću bilioteke Assimp učitava opis materijala objekta. Primjer .mtl datoteke koja je vezana uz model glave robota je dan unutar direktorija resources, a sadržaj datoteke je dan u nastavku:

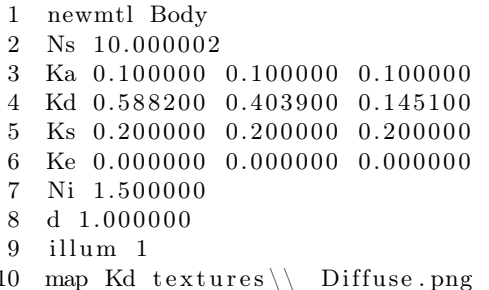

<span id="page-48-2"></span>Linije od 3 do 5 definiraju parametre postotka zračenja pojedinačnih komponenti k u Phongovom modelu osvjetljenja, a to su redom ambijentna, difuzna i zrcalna. Svaka komponenta se pojedinačno definira preko crvene, zelene i plave boje kao što je prethodno opisano u poglavlju. Zrcalna komponenta u drugoj liniji dodatno sadrži i parametar $k_{rn}$ koji predstavlja količinu sjaja. Linije od 6 do 9 možete zanemariti jer definiraju emisijsku komponentu fizički temeljenog osvjetljenja, koeficijent refrakcije, prozirnost materijala i način osvjetljavanja. Zadnja linija je put u datotečnom sustavu do tekstura koje se preslikavaju na objekt, a taj podatak ćete koristiti u idućoj laboratorijskoj vježbi.

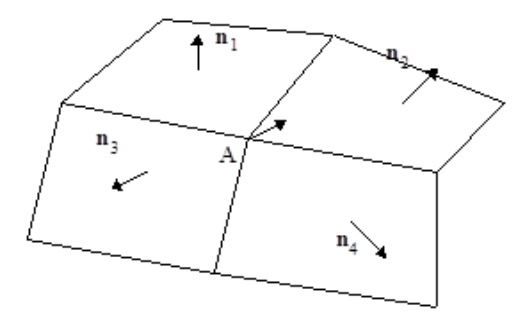

Slika 8.5: Izračun normale u vrhu

Normale koje su definirane u .obj datoteci su vezane uz vrhove objekta. One su potrebne za Gouraudovo i Phongovo sjenčanja objekta, a njih prilikom izrade objekta dizajner sam definira. Objektu koji nema definirane normale u vrhovima, moguće ih je dodijeliti izračunom prosjeka normala susjednih poligona. To se radi na način da normale na poligone zbrojimo po komponentama i potom ponovno normaliziramo dobiveni vektor kao što je prikazano formulom [8.1](#page-48-1) i slikom [8.5](#page-48-2)

<span id="page-48-1"></span>
$$
\vec{n}_A = \frac{\sum \vec{n}_i}{|\sum \vec{n}_i|} \tag{8.1}
$$

#### <span id="page-48-0"></span>8.1 Pitanja

- 1. Objasnite Phongov model osvjetljavanja koje komponente uzima u obzir te kako se one računaju.
- 2. Objasnite kako se provodi konstantno sjenčanje. Gdje se računa intenzitet. Možete li se domisliti zašto baš tamo?
- 3. Objasnite kako se provodi Gouraudovo sjenčanje. Gdje se računaju intenziteti? Kako se utvrđuju intenziteti za svaku točku površine poligona?
- 4. Objasnite kako se provodi Phongovo sjenčanje. Kako se utvrđuju intenziteti za svaku točku površine poligona?
- 5. Kako se računa kosinus kuta između dva vektora?
- 6. Koji se vektori razmatraju prilikom izračuna difuzne komponente?
- 7. Koji se vektori razmatraju prilikom izračuna zrcalne komponente?
- 8. Kako se računa reflektirani vektor?
- 9. Kada je kosinus kuta između dva vektora jednak skalarnom produktu tih vektora?
- 10. Kada se za izračun kosinusa kuta između dva vektora ne treba dijeliti s umnoškom normi vektora?
- 11. Na koji se način može postići odbacivanje stražnjih poligona?
- 12. Kako funkcionira z-spremnik?

#### <span id="page-49-0"></span>8.2 Zadatak

U okviru ove vježbe pod projektima vjezba8a-c ostvarit ćete prikaz 3D scene Phongovim modelom osvjetljenja koristeći konstantno, Gouraudovo i Phongovo sjenčanje.

Iskoristite programski kod koji ste već napravili za prethodne vježbe u kojem crtate žičani model pri čemu posao transformacije pogleda, projekcije i uklanjanja stražnjih poligona prepuštate biblioteci glm i OpenGL-u; tamo ste već dodali i funkcionalnost pomicanja kamere. Isprobajte iscrtavanje scene bez uporabe z-spremnika popunjavajući poligone grafičkom primitivom GL\_TRIANGLES. Za krajnje rješenje uključite iscrtavanje pomoću z-spremnika.

Izradite razred Light koji nasljeđuje razred Transform i koji dodatno sadrži informacije o intenzitetima pojedinih komponenti svjetla. Izradite razred Material koji enkapsulira podatke o svojstvima materijala potrebnim za Phongov model osvjetljenja. Učitajte pomoću biblioteke ASSIMP sve komponente potrebne za ostvarenje Phongovog modela osvjetljenja i proslijedite ih sjenčarima preko uniformnih varijabli.

Izračunajte normale u vrhovima modelima koji ih nemaju definirane unutar .obj datoteke. Kao normalu vrha treba postaviti normiranu aritmetičku sredinu normiranih normala ravnina poligona koji dijele taj vrh prema formuli [8.1.](#page-48-1) Sjenčarima preko dodatnog poziva funkcije glVertexAttribPointer proslijedite normale u vrhovima objekta.

<span id="page-49-2"></span>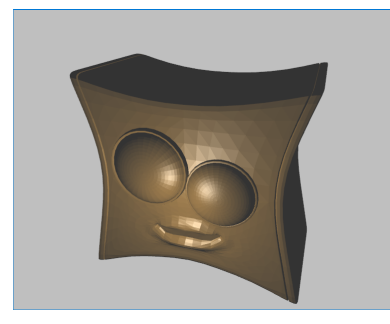

(a) Uz konstantno sjenčanje. (b) Uz Gouraudovo sjenčanje. (c) Uz Phongovo sjenčanje.

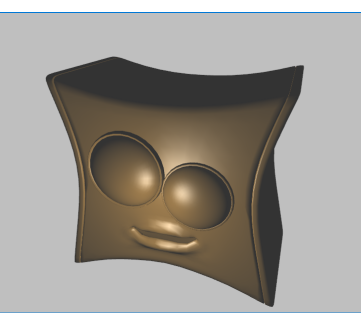

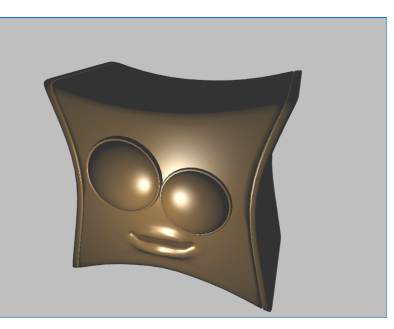

Slika 8.6: Primjer vizualizacije glave robota uz različite vrste sjenčanja s naglašenijim faktorom refleksije.

#### <span id="page-49-1"></span>8.2.1 Zadatak 1 - Konstantno sjenčanje

Nastavno na prošlu laboratorijsku vježbu uklanjanja stražnjih poligona, iskoristiti ćete dio programskog koda unutar sjenčara geometrije u kojem ste iz tri vrha trokuta računali normalu na površinu poligona. Sjenčar geometrije na temelju podataka o normali, vektoru prema promatraču, vektoru prema izvoru svjetlosti i pripadnih parametara Phongovog osvjetljenja računa intenzitet svjetlosti u središtu trokuta. Taj izračunati intenzitet zapisuje uz svaki vrh trokuta i prosljeđuje ga sjenčaru fragmenata. Sjenčar geometrije se u ovom podzadatku koristi samo zato što je potrebno izračunati normalu nad cijelim trokutom.

Na slici [8.6a](#page-49-2) je prikazan rezultat konstantnog sjenčanja. Svaki poligon od kojeg je sastavljen model se jasno vidi, no to može biti i prednost ovisno o željama dizajnera.

#### <span id="page-50-0"></span>8.2.2 Zadatak 2 - Gouraudovo sjenčanje

Za Gouraudovo sjenčanje nije potrebno koristiti sjenčar geometrije. Normala u vrhu se prosljeđuje iz glavnog programa na isti način kao i koordinate vrhova. U ovom slučaju sjenčar vrhova provodi cijeli izračun Phongovog modela osvjetljenja sa svim potrebnim parametrima. Rezultat izračuna je intenzitet svjetlosti u svakom vrhu modela koji se potom šalju sjenčaru fragmenata. Sjenčar fragmenata treba samo proslijediti interpoliranu vrijednost u postupku rasterizacije.

Na slici [8.6b](#page-49-2) je prikazan rezultat Gouraudovog sjenčanja. Jedan od većih problema s ovim sjenčanjem se može vidjeti kod zrcalne komponente za materijale koji imaju veći faktor zrcaljenja. Najintezivnije područje refleksije koje promatrač vidi se može nalaziti potpuno unutar nekog trokuta modela, pa se u tom slučaju događa poduzorkovanje. Taj efekt se najbolje vidi približavanjem i udaljavanjem promatrača od objekta gdje zrcalna komponenta polako dobiva i gubi na intenzitetu ovisno o međusobnoj udaljenosti.

#### <span id="page-50-1"></span>8.2.3 Zadatak 3 - Phongovo sjenčanje

Za razliku od od Gourodovog sjenčanja gdje se intenzitet svjetlosti interpolirao po površinama trokuta, za Phongovo sjenčanje potrebno je interpolirati vrijednost normala iz vrhova, a intenzitet izračunati za svaki fragment zasebno kao što je prikazano na slici [8.6c.](#page-49-2) To efektivno znači da će se izračun Phongovog modela osvjetljenja izvršavati u sjenčaru fragmenata.

#### Naputci

Korištenjem model matrice nad objektom mijenjaju se i normale tijela u globalnom koordinatnom sustavu. Rotacija jednako utječe na vektore normala, neuniformno skaliranje utječe neintuitivno, a translacija ne utječe na vektore normala. Rješenje je u izračunu matrice normala koja je definirana kao transponirani inverz model matrice. normalMatrica = mat $3$ (transpose(inverse(modelMatrica)));

#### Dodatni napredniji zadaci za vježbu

- (0.5 boda) Proučite dodatne metode sjenčanja i ostvarite neku. Na slici [8.7](#page-51-0) je ostvareno sjenčanje inspirirano crtanim filmovima, gdje zrcalna komponenta može poprimiti manji raspon vrijednosti, a kao boja je dodatno umiješana i normala u globalnom prostoru.
- (0.5 boda) Proučite koji se još mogu sve parametri zadati za neki materijal (poput hrapavosti), pa ga implementirajte. Na slici [8.7](#page-51-0) je prikazana i hrapavost modela.
- (1.0 bod) Uvedite veći broj izvora svjetlosti i proučite na koji način se rješava problem zbrajanja intenziteta više izvora.

<span id="page-51-0"></span>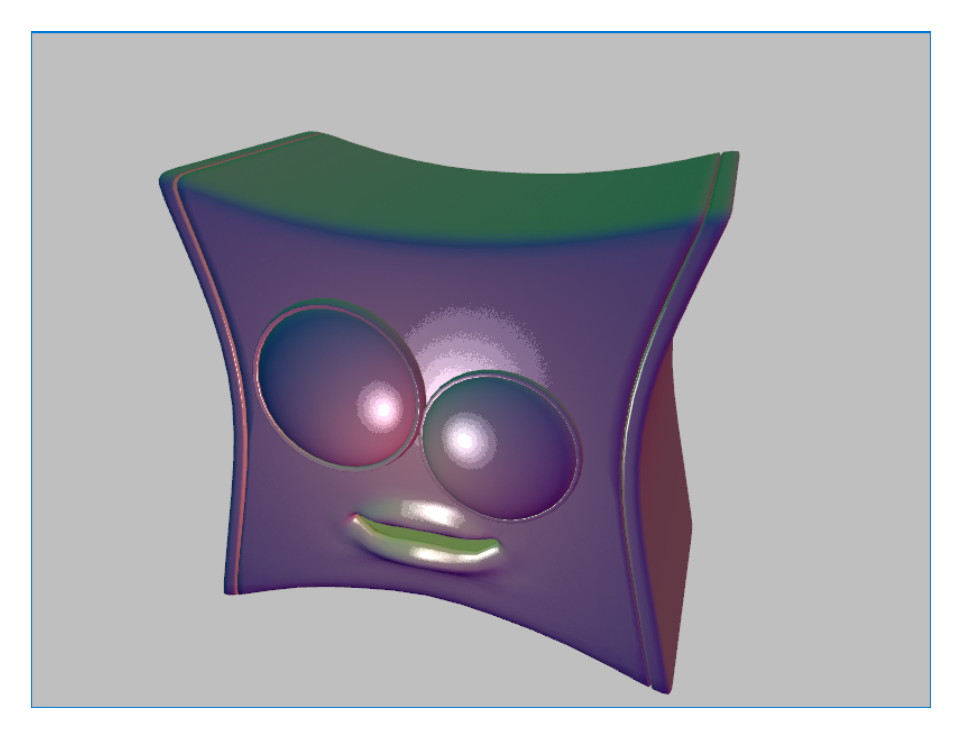

Slika 8.7: Nefotorealistično sjenčanje.

### <span id="page-52-0"></span>Laboratorijska vježba 9

### Teksture

<span id="page-52-1"></span>Idući korak kod prikazivanja modela je dodavanje tekstura kojima se uz relativno malu količinu dodatnih podataka višestruko povećava realnost prikaza. U knjizi pročitajte poglavlje [12,](#page-0-1) a posebno potpoglavlje [12.5](#page-0-1) u kojem se opisuje preslikavanje tekstura na objekt pomoću UV koordinata.

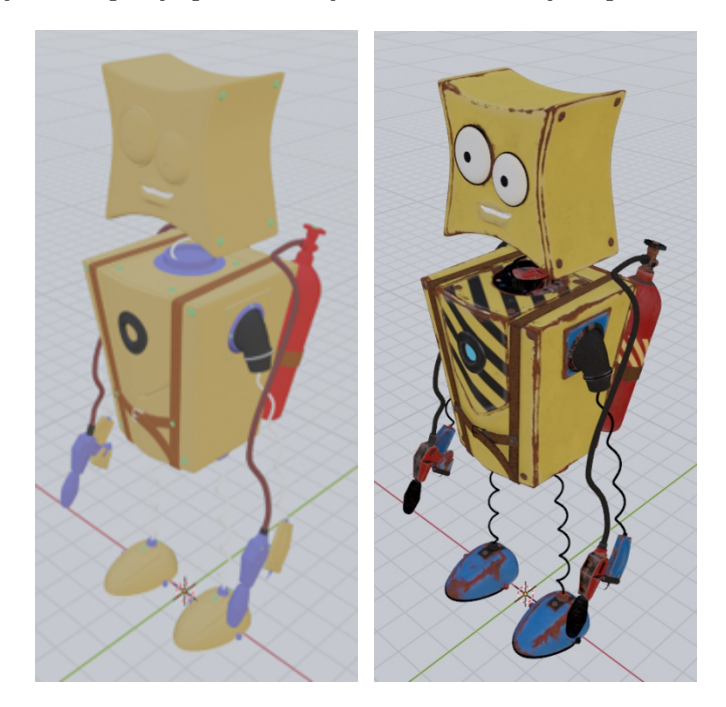

Slika 9.1: Objekt definiran bojom (lijevo) i teksturom (desno)

Na slici [9.1](#page-52-1) je prikazano kako izgleda objekt na kojega smo preslikali teksture. Uz relativno malo dodatnih podataka povećali smo razinu detalja vidljivih na objektu. Zanimljiv je i problem razmatanja teksture. Cilj je cijelu površinu objekta projicirati na 2D površinu teksture kako bi se s jednom teksturom mogao pokriti cijeli objekt. Na slikama [9.2](#page-53-1) je prikazano kako se vrhovi objekta razmataju na 2D teksturu, a na slici [9.3](#page-53-2) je prikazan djelić objekta i odgovarajuće UV koordinate na teksturi. Iako postoje algoritmi koji razmatanje površine objekta rade potpuno automatski, često je potreban i dizajner koji će odrediti koji dijelovi objekta trebaju posjedovati manje distorzija uslijed varirajuće rezolucije preslikane teksture na objektu. Rezultat modeliranja objekta s teksturama je i popis UV koordinata koje se koriste kako bi se teksture uspješno preslikale na poligone objekta. Svaki vrh poligona objekta sadrži informaciju o pripadnoj UV koordinati. U nastavku se nalazi isječak iz .obj datoteke kojim se povezuju vrhovi objekta s pripadnim UV koordinatama:

 $1 \quad v \quad -25.353901 \quad 145.839905 \quad 9.197124$ 

<sup>2</sup> vt 0.612800 0.004200

<sup>3</sup> vn −0.5985 0.0736 0.7978

<sup>4</sup> f 1/1/1 3/2/2 4/3/3 6/7/4

<span id="page-53-1"></span>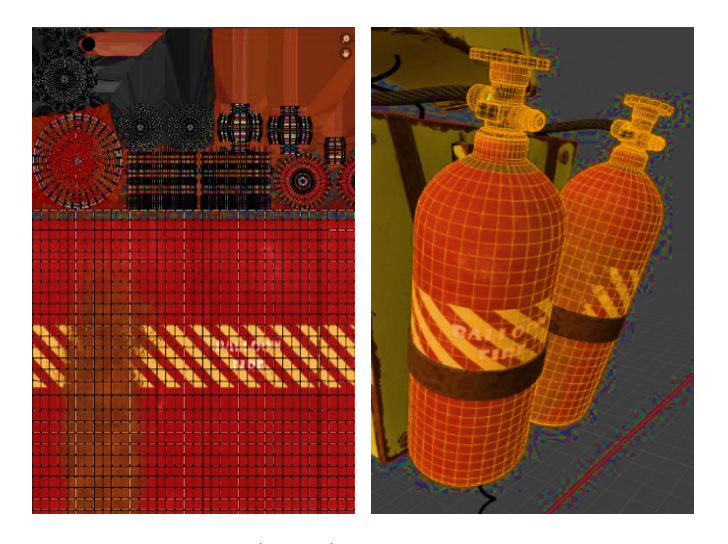

Slika 9.2: UV mapa atlasa tekstura(lijevo) koja je preslikana na pripadni objekt (desno)

<span id="page-53-2"></span>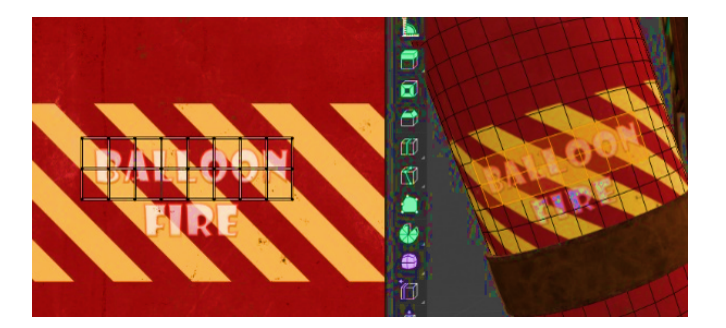

Slika 9.3: Uvećani detalj preslikavanja dijela teksture na objekt

Redak koji počinje slovom v predstavlja koordinate vrha. Redak vt predstavlja UV koordinate teksture. Redak vn predstavlja vektor normale. Redak f označava poligon. U ovom slučaju se radi o četverokutu kojemu je svaki vrh definiran s koordinatama vrha, UV koordinata na teksturi i normalom na taj vrh. (Važno je napomenuti da su to reference na redni broj konkretnog podatka). Unutar pripadne .mtl datoteke se nalazi i put do pripadne difuzne teksture objekta.

#### <span id="page-53-0"></span>9.1 Zadatak

Cilj ove laboratorijske vježbe je da nastavno na laboratorijsku vježbu u kojoj ste ostvarili Phongovo sjenčanje pomoću Phongovog modela osvjetljenja ostvarite preslikavanje teksture na model glave robota unutar projekta vjezba9. Proučite projekt primjerASSIMP gdje se dohvaća put do difuzne teksture objekta u datotečnom sustavu i učitava tekstura objekta pomoću biblioteke stb.

Teksturu je potrebno prenijeti u radnu memoriju grafičke kartice naredbama glGenTextures, glBindTexture i glTexImage2D. Proučite format zapisa teksture i točno odredite atribute format i type koji se prosljeđuju glTexImage2D funkciji. Ovisno o načinu učitavanja teksture u memoriju glavnog programa, može se dogoditi da su UV koordinate teksture obrnute:  $y' = 1 - y$ .

Sjenčarima je potrebno dodatno prenijeti informacije o UV koordinatama. Slično kao i za koordinate vrhova i normale, pripremite podatke o UV koordinatama unutar jednog polja i proslijedite ih sjenčarima pomoću naredbe glVertexAttribPointer.

Unutar sjenčara fragmenata dohvatite interpoliranu vrijednost UV koordinata po površini trokuta i osjenčajte fragment na način da se umjesto difuzne boje materijala definirane unutar .mtl datoteke koristi difuzna boja dohvaćena iz teksture. Teksture se unutar sjenčara fragmenata dohvaćaju preko tipa podataka uniform sampler2D i poziva funkcije texture().

#### Dodatni napredniji zadaci za vježbu

Za objekt glave robota su dostupne i teksture:

- $(0.3 \text{ boda})$  Ao.png mapa ambijentalnog zasjenjivanja $(\text{engl. Ambient Occusion})$
- (0.3 boda) \_Glossiness.png mapa sjajnosti
- $\bullet$  (0.5 boda) Normal.png mapa normala
- $\bullet$  (0.7 boda) Height.png visinska mapa

Konzultirajte se s [https://assimp.sourceforge.net/lib\\_html/material\\_8h.html](https://assimp.sourceforge.net/lib_html/material_8h.html) za način učitavanja drugih tekstura. Potrebno je nadodati informacije i u .mtl datoteku, pa implementirajte utjecaj neke od tekstura na izgled objekta.

### <span id="page-56-0"></span>Laboratorijska vježba 10

# Mape sjene

Prikazom scene na dvodimenzionalni ekran promatrač gubi osjećaj dubine. Simulacijom sjene, promatraču se prikazuju dodatne informacije o prostornoj ovisnosti između objekata, obliku objekta koji baca sjenu i objekta na kojeg se sjena projicira. U računalnoj grafici možemo simulirati različite vrste izvora svjetlosti poput točkastog, površinskog, reflektora ili sunca. Pri izradi sjena za kompliciranije tipove svjetlosti potrebne su određene preinake osnovnih algoritama koje su specifične za svaku vrstu izvora. Za sunce je potrebno dinamički određivati koji dio scene je vidljiv promatraču kako bi se odredio zadovoljavajući pogled iz izvora svjetlosti, za točkasti izvor je potrebno koristiti teksturu koja obuhvaća pogled iz svakog smjera. Mogu se koristiti i kaskade sjena kojima se postiže da sjene bliže promatraču imaju veću rezoluciju. U ovoj laboratorijskoj vježbi ćemo ostvariti jednostavniju izvedbu sjene. Sjena će nastajati od kazališnog reflektora kao što se može vidjeti na slici [10.1.](#page-56-2)

<span id="page-56-2"></span>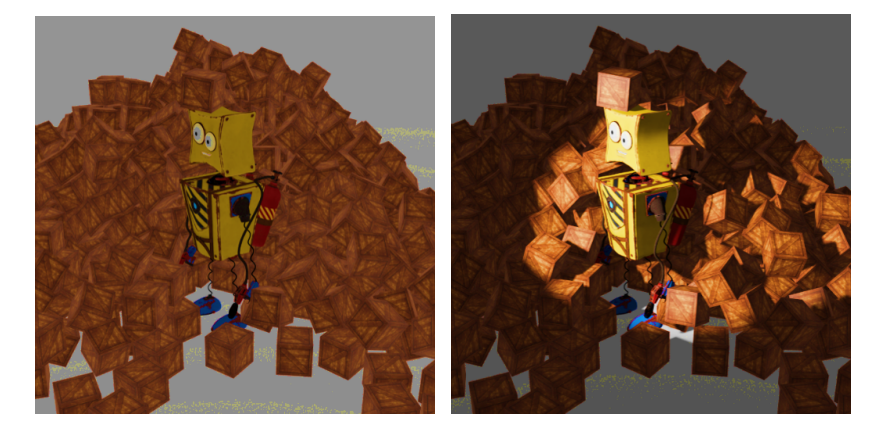

Slika 10.1: Scena bez svjetla(lijevo) i s reflektorom gdje objekti bacaju sjenu(desno).

#### <span id="page-56-1"></span>10.1 Algoritam mapa sjena

Za ovaj algoritam potrebno je dva puta iscrtati scenu. Prvi put iz izvora svjetlosti, a drugi put iz pogleda promatrača. Prvo iscrtavanje se ne prikazuje korisniku. Ako iscrtamo scenu iz pozicije izvora svjetlosti, vidjet će se sve što je osvijetljeno tim izvorom. Potom, možemo iscrtati scenu iz pogleda kamere i za svaki fragment ispitati je li on osvijetljen od izvora svjetlosti na temelju prethodno iscrtane scene. Informacija koja nam je potrebna za ispitivanje je zapisana u z spremniku scene iscrtane iz pozicije svjetlosti. Z spremnik služi za spremanja podatka koliko je određeni fragment udaljen od kamere. Z spremnik nakon iscrtavanja možemo zapisati u teksturu. Tako dobivena tekstura se naziva dubinska mapa, a primjer je prikazan na slici [10.2b](#page-57-0) gdje su svjetliji dijelovi bliže kameri. Dubinska mapa se potom koristi pri iscrtavanju scene iz prave pozicije kamere kako bi se odredilo nalazi li se određeni fragment u sjeni ili ne. Na slici [10.2](#page-57-0) je prikazan primjer kada se promatrani fragment A nalazi u sjeni. Fragment A se nalazi u sjeni ako je dalje od fragmenta B zapisanog u dubinskoj mapi

<span id="page-57-0"></span>iz pogleda svjetlosti. Fragment B se nalazi na pravcu između fragmenta A i izvora svjetlosti.

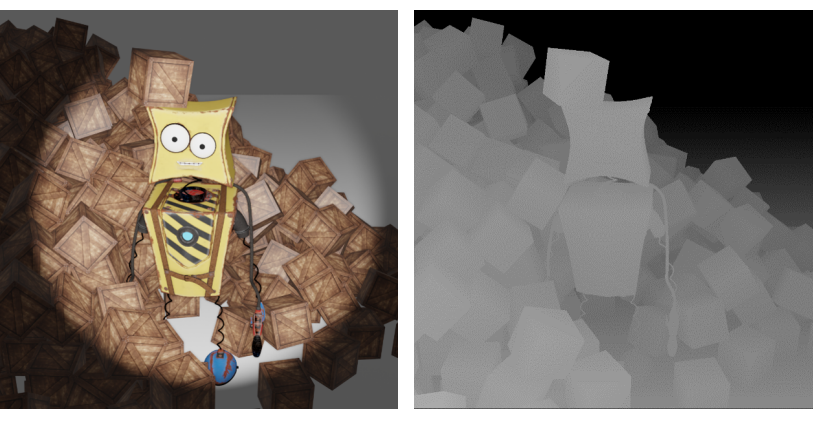

(a) Pogled iz pozicije svjetlosti (b) Pripadna dubinska mapa

Slika 10.2: Scena iscrtana u prvom prolazu iz pozicije svjetla.

Ovaj izračun se odvija u sjenčaru fragmenata. Da bi sjenčar odredio nalazi li se određeni fragment u sjeni ili ne, potrebna mu je dubinska mapa nastala prikazom scene iz pozicije svjetlosti, pozicija izvora svjetlosti, njegova orijentacija i širina snopa. Sjenčar fragmenata zna poziciju fragmenta A iz koordinatnog sustava kamere. Poziciju fragmenta A je potrebno pretvoriti iz koordinatnog sustava kamere u koordinatni sustav svjetlosti. Za algoritam mapa sjena potrebne su iduće dvije transformacije:

<span id="page-57-1"></span>
$$
V'_1 = pIzvor * vIzvor * mObjekt * V
$$
  
\n
$$
V'_2 = pKamera * vKamera * mObjekt * V
$$
\n(10.1)

Matrice pIzvor, vIzvor, pKamera i vKamera su redom perspektivna matrica i matrica pogleda vezane uz izvor i kameru. Matrica mObjekt je matrica modela iscrtavanog objekta. V su koordinate vrhova iscrtavanog objekta.

Prilikom prvog iscrtavanja scene iz pozicije izvora svjetlosti, za izradu dubinske mape, iz sjenčara vrhova u sjenčar fragmenata potrebno je proslijediti $V_1^{\prime}.$ 

Prilikom drugog iscrtavanja scene iz pozicije kamere, kao i u prethodnim vježbama, potrebno je proslijediti  $V_2'$ . Dodatno ćemo proslijediti i vrijednost  $V_1'$  kako bi pomoću nje za svaki fragment mogli ispitati je li on dalje ili bliže od izvora u odnosu na vrijednost zapisane u dubinskoj mapi iz prethodnog iscrtavanja scene iz pozicije izvora.

Fragment se nalazi u sjeni ako je trenutno izračunata koordinata iz pogleda svjetlosti veća od prethodno zapisane vrijednosti z koordinate u dubinskoj mapi.

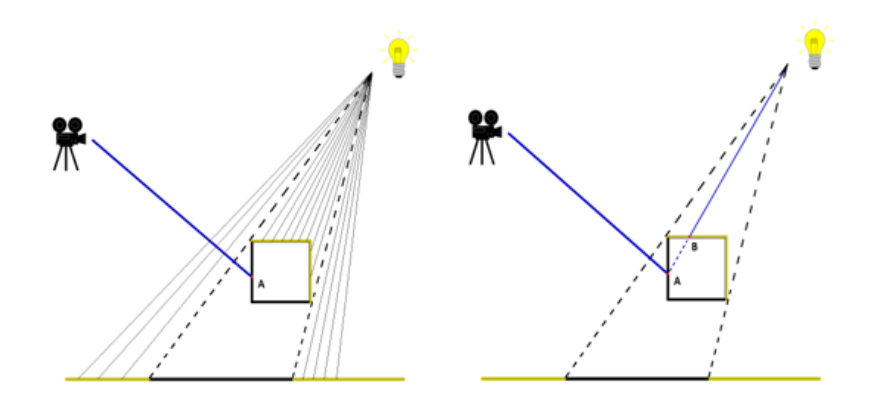

Slika 10.3: Fragment A se nalazi u sjeni jer je dalje od zapisanog podatka u dubinskoj mapi nastaloj prikazom scene iz pogleda svjetlosti.

#### <span id="page-58-0"></span>10.2 Zadatak

Unutar projekta vjezba10 i nastavno na prethodnu laboratorijsku vježbu, potrebno je ostvariti prikaz scene sa sjenama u kojoj se nalazi više od 10 objekata s teksturama i jedan reflektorski izvor svjetlosti.

#### Prvo iscrtavanje scene iz pozicije izvora svjetlosti

Rezultat prvog iscrtavanja se ne prikazuje korisniku, nego se pohranjuje u teksturu, pa je zbog toga potrebno izraditi teksturu i prilagoditi OpenGL cjevovod. Podsjetite se strukture grafičkog protočnog sustava OpenGL-a.

Slično kao i u prethodnoj laboratorijskoj vježbi, potrebno je napraviti novu teksturu koja će sadržavati dubinsku mapu prikaza scene. Potrebno je paziti koje teksture su aktivne na kojoj poziciji naredbom glActiveTexture. OpenGL cjevovod je potrebno prilagoditi izradom novog frame buffera naredbama glGenFramebuffers i glBindFramebuffer. Njemu je potrebno definirati da se rezultat iscrtavanja sprema u teksturu naredbama glFramebufferTexture2D, glDrawBuffer(GL\_NONE) i glReadBuffer(GL\_NONE).

Sjenčarima je potrebno proslijediti perspektivnu matricu i matricu pogleda izvora svjetlosti, a svakom fragmentu zapisati udaljenost od kamere.

#### Drugo iscrtavanje scene iz pozicije promatrača

Sjenčarima je potrebno proslijediti perspektivnu matricu i matricu pogleda kamere, te perspektivnu matricu i matricu pogleda izvora svjetla. Sjenčar vrhova prema formuli [10.1](#page-57-1) preko varijable gl\_Position proslijeđuje sjenčaru fragmenata rezultat izračuna  $V_2'$ , te kao dodatnu varijablu i rezultat izračuna  $V_1'$ .

U sjenčaru fragmenata je potrebno dohvatiti iz dubinske mape podatak o udaljenosti fragmenta od izvora svjetlosti i usporediti ga s trenutnom dubinom fragmenta  $V_1'$ . Potrebno je transformirati koordinate jer su UV koordinate na teksturi u [0,1]. Pripaziti i na koji način utječe bliža i daljnja ploha odsijecanja prilikom izrade perspektivnih projekcija.

Kako bi se dobio privid sjena u sceni, fragment je potrebno osvijetliti samo s ambijentalnom komponentom ako se nalazi unutar sjene, a inače osvijetliti sa svim komponentama Phongovog osvjetljenja.

#### Dodatni napredniji zadaci za vježbu

- (1.0 bod) Ovakvim sjenčanjem se vide različiti artefakati. U predavanjima se spominju tehnike kojima se oni mogu otkloniti, pa ih i implementirajte.
- (1.0 bod) Izradite scenu s 3 reflektora u osnovnim bojama tako da se osvijetljeni dijelovi preklapaju.